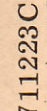

# **Mark II Example 7 Mark II**<br>2 Time-Sharing Service

**Reference Manual**

711223C

Information<br>Systems World Leader

In Time-Sharing . Service

# **Command System**

JAtJ *70*

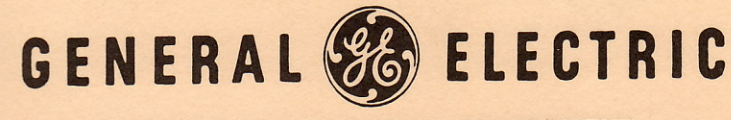

INFORMATION SERVICE DEPARTMENT

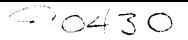

711223C

# **Command System**

 $\hat{\mathbf{r}}$ 

November 1967 Revised 1-70

INFORMATION SYSTEMS

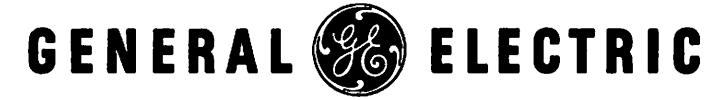

# Preface

The information in this publication describes the Mark II Time-Sharing Service provided by the Information Service Department of General Electric Company.

This manual is designed to provide both orientation material for a new user as well as reference material for an experienced one. The latest versions of other manuals referenced in the text may be obtained by contacting your local General Electric Time-Sharing Representative.

This revision includes several new and expanded sections, as well as descriptions of some recent innovations and improvements to the Time-Sharing Service. However, although this revision is intended to eventually replace previous printings, those previous editions may still be used.

 $\zeta$ C) Copyright 1970 by General Electric Company

### **CONTENTS**

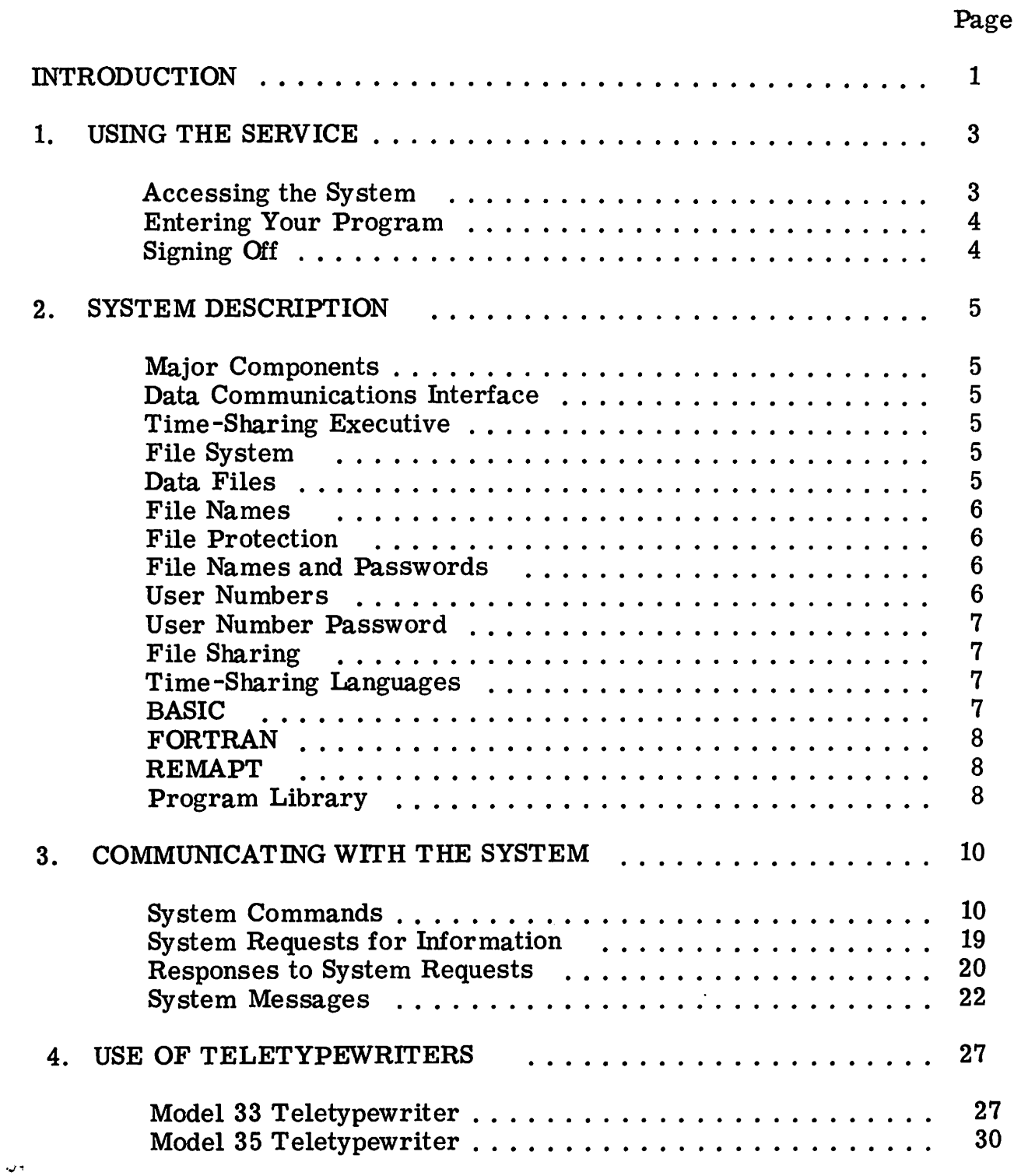

 $\overline{\cdot}$ 

CONTENTS (Continued)

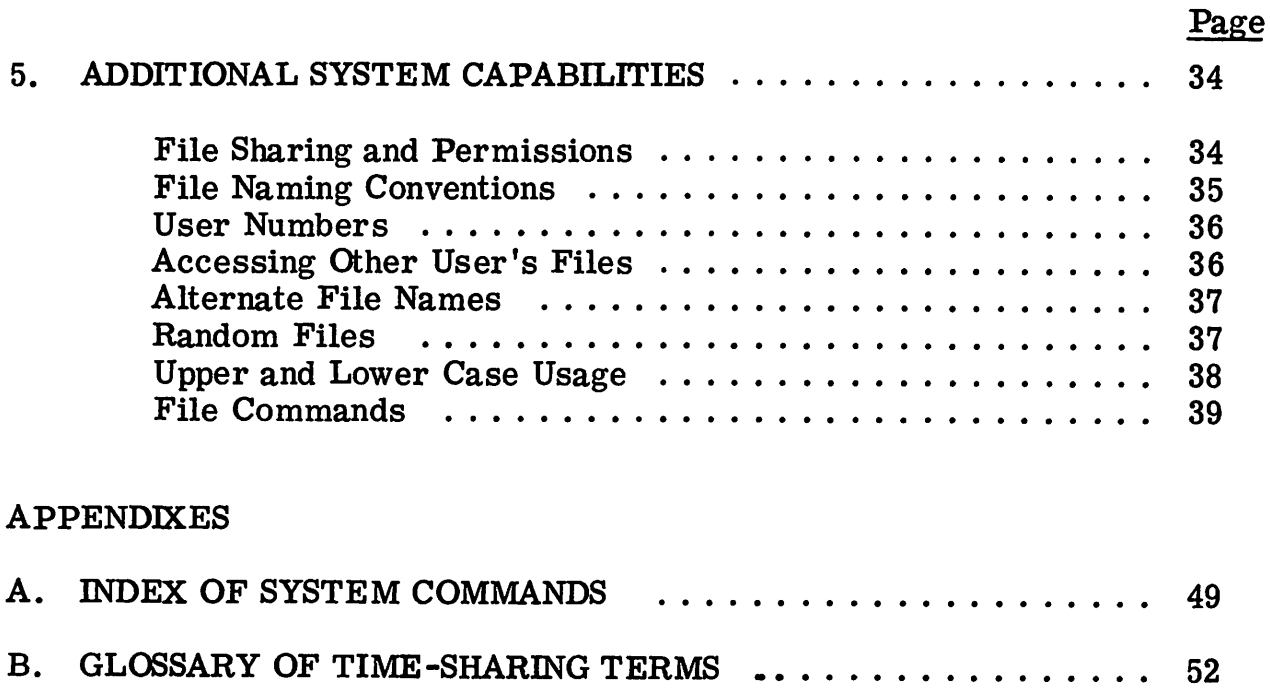

C. TABLE OF ASCII CHARAC TERS • • . . . . • . . . . . . . . . . . . . .. <sup>55</sup>

The General Electric Mark II Time-Sharing Service is the result of General Electric's continuing effort to provide you with increased problem solving convenience and power. Time-Sharing Service provides you with the following benefits:

- 1. Capability for storing large files containing programs or data
- 2. Capacity for executing large complex programs
- 3. Efficient handling of programs
- 4. Capability to run and store previously compiled programs (object programs).
- 5. Capability to retrieve, modify, and manipulate information with line and string edit functions.
- 6. Capability to share files with other users.
- 7. Capability of sequential processing of  $\text{ASCII}^1$  files and binary files, and random processing of binary files.
- 8. Extensions and additions to the versatile BASIC<sup>2</sup> language. such as:
	- String processing, which permits manipulation of alphanumeric data
	- .. Liberal definitions of variables in a function statement
	- Capability for formatting output
	- Ability to initialize all variables, lists and tables to zero
- 9. BASIC instructions, such as a compound version on LET; ON, which provides a powerful conditional branch; and RANDOMIZE. for initializing the random number generator.
- 10. Such important FORTRAN features as: Adjustable Dimensioning, Chaining, Decision Programming, Mixed Modes, Simplified Input/ Output, Simplified Statement Form, Subprograms, and Variable Names are available.

This manual introduces you to the Mark II Time-Sharing Service and provides

you with an easy reference to the system commands and other useful information.<br>
Therefore information Interchange, used internally by the Internal Mark II Systems. Mark II Systems.

 $2$  Developed by Dartmouth College.

A variety of other materials such as manuals, booklets, and code cards is available to help you learn about and use the Time-Sharing Service. Your General Electric Information Service Department representative will be happy to discuss Time-Sharing Service with you.

#### 1. USING THE SERVICE

#### ACCESSING THE SYSTEM

The General Electric Time-Sharing Service is remarkably easy to use. To connect your teletypewriter to the system, press the ORIG key. You will then hear a dial tone. Dial your time-sharing telephone number. This initiates a series of questions and answers which identify you and the work you want performed. Specifically, you supply your user number and password when required, the name of the programming system you wish to use, whether the file you are about to name is new or old, and the name of the file. Typical introductory conversations between you and the system are illustrated below. The example on the left shows the complete sign-on. The example on the right shows an abbreviated sign-on in which the file name is typed on the same line as the response to NEW OR OLD. This causes the system to bypass the request for a file name and respond with READY.

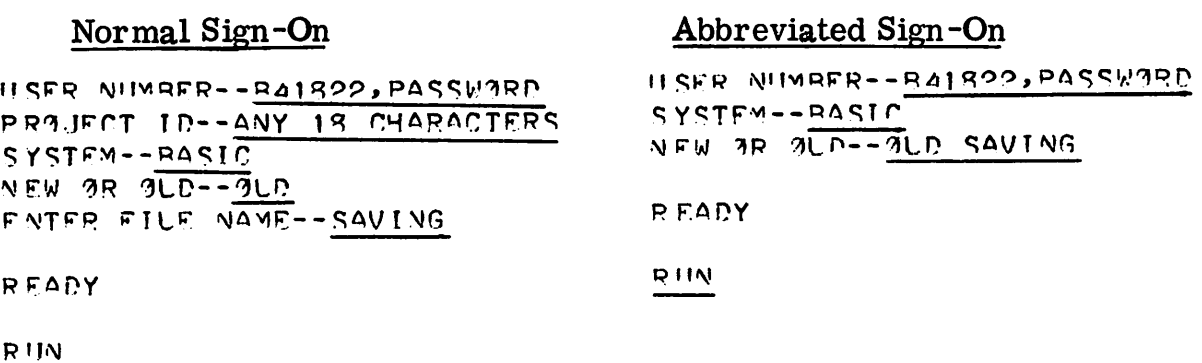

#### Sample Introductory Conversations

In the illustration, and in succeeding examples, the underlining identifies the words that you type; the non-underlined words are typed by the time-sharing system. <sup>1</sup> In addition, throughout this manual, system commands, requests, responses, and teletypewriter keys are identified by capital letters. Some of these terms are defined in future chapters, and others in the glossary (Appendix B).

The system will request a Project Identification if you indicate to your General Electric Representative that you want this option. The Project Identification is then printed on your billing invoice along with all changes accumulated under that Project Identification. Any 18 printable characters may be used for your Project Identification.

If you wish to use a program file which you had previously saved in the file system, simply indicate OLD in answer to the system request NEW OR OLD. Give the file name of the saved program file when requested, and the computer will retrieve it from the file system. If you wish to enter an entirely new file, simply type NEW and give the new file name when requested.

#### ENTERING YOUR PROGRAM

A program file consists of statements (lines) beginning with line numbers as labels. Line numbers may be 1 to 5 digits and are separated by one or more spaces from the text of the statement. For example, in the statement 230 READ  $D(J, 3)$ ,  $D(J, 2)$  the number 230 is the line number.

The system always edits the program file before responding to the system commands LIST, RUN, or SAVE and sorts the lines in sequence according to the numerical value of the line numbers.

Typing your own line numbers makes it convenient to insert new lines in the program, to delete unnecessary lines, or to correct lines simply by retyping them. If your original sequence of line numbers is by an increment greater than one (e. g., 10), then you can insert new lines simply by giving intermediate line number values to the lines you wish to insert. For example, if the original sequence reads 10, 20, 30, 40, etc., and you wish to insert new lines between 30 and 40 and between 50 and 60, you can add 32 and 52. In addition, automatic renumbering is available (see EDIT RESEQUENCE in Mark IT Edit Commands Manual). You can also delete lines simply by typing the line number followed by a carriage return.

When the program has been completed, simply type RUN without a line number. This command causes the system to compile your source program, run it, and type out the answer.

#### SIGNING OFF

You will be disconnected from the system if a valid user number is not established within approximately one minute, or if you have been in idle status for ten minutes. When you are disconnected from the system, an X types out.

When you type the system commands BYE or GOODBYE, the system types out the following message:

USED XXXX.XX CRUS - XXXX.XX TCH - XXXX.XX KC

where: CRU = Computer Resource Unit TCH = Terminal Connect Hours

 $KC = I/O$  Characters in Thousands

The system then shuts off the teletypewriter. Chapter 5 presents more detail covering use of the teletypewriter.

#### 2. SYSTEM DESCRIPTION

#### MAJOR COMPONENTS

The major components of this time-sharing system are as follows:

- Multiple data communications processors.
- An advanced design central processor.
- Multiple random access storage subsystems for providing permanent storage.

#### DATA COMMUNICATIONS INTERFACE

Executive programs in the data communications processors monitor communications lines, collect user input, perform character and line deletion, transmit user input to the central processor, receive output from the central processor, and transmit the output to the users.

#### TIME-SHARING EXECUTIVE

The time-sharing executive program in the central processor receives user input from the data communications processor. User commands are processed in a multiprogramming mode of operation by resident re-entrant command process· ing routines. Compilers, edit routines, and generated user programs are loaded into core memory when required, and swapped out when necessary to effect a time-sharing balance.

#### FILE SYSTEM

The file system utilizes random access storage devices for permanent storage of the program library, user catalogs, and saved files.

All source program files in the file system are stored in ASCII character code. File names may be up to 8 characters in length. Files may be protected by an 8-character password (not to be confused with the user number password).

#### DATA FILES

System capabilities include sequential processing of ASCII data files and binary data files and random processing of binary data files. Sequential files cannot exceed 250 storage units. The maximum size of a random file varies, and at times may exceed 250 storage units. Refer to the BASIC and FORTRAN manuals for specific applications.

#### FILE NAMES

User files in the file system are identified by discrete file names stored in the user catalog. Naming conventions for file names are described later in this section.

#### FILE PROTECTION

User files in the file system may be protected against unauthorized access by specifying a password at the time a file is saved. (See the description of the OLD, SAVE, and UNSAVE commands in Section 4.) A password, if specified, becomes a part of the user catalog entry for the file, and must be provided to gain access to the file.

#### FILE NAMES AND PASSWORDS

For consistent effective operation, the following rules for file names and passwords must be observed:

- 1. File names and passwords may each be one to eight characters in length.
- 2. The first character must be alphabetic.
- 3. The remaining characters may be any combination of alphabetic or numeric characters (See file sharing for exceptions. )
- 4. Both upper and lower case alphanumeric characters may be used in a file name if your terminal has this feature. You may also use the " $\mathcal{F}',$ "\*" and period in a file name.
- 5. CONTROL/Shift/L, CONTROL/Shift/M, CONTROL/Shift/N, and CONTROL/Shift/O are the only "invisible" characters you can use in a file name.

#### USER NUMBERS

The primary element of user control in the time-sharing system is the user number. User numbers are composed of three alphabetic characters, followed by five numeric digits. The first two characters are inserted by the system if omitted. The three alphabetic characters plus the two high order digits identify the subscription to which the user number belongs. See "Additional System Capabilities" section for more information.

I

NOTE: If you are a user connected to a remote DATANET-30, you will have to enter the complete eight digit number.

#### USER NUMBER PASSWORD

An additional element of user protection is provided by the use of passwords. These passwords can consist of from one to eight characters. When a user number is protected by a password, the response to USER NUMBER must consist of the user number, followed by a comma and the password. The user number must be separated from the password by a comma. Your General Electric Information Service Department representative will be happy to arrange password protection for your user number.

#### FILE SHARING

When you enter a file into the system, the file can ordinarily be accessed only from your user number. However, as the owner of a file, you may share it with other users of the system. The highest level of file sharing is within a subscription, i.e., you may share files with all users in your subscription. The section on "ADDITIONAL SYSTEM CAPABILITIES" explains how you may establish file sharing for any of your files through use of the PERMIT command.

Other users can be permitted to execute, read, write, and append to one of your files. You must specify exactly how each of these users is allowed to process your file.

Another type of shared program is the run only program. All such programs contain a dollar sign  $(\frac{2}{3})$  as the sixth character of the file name. These programs can be run by anyone having access to the catalog in which these files reside. They may not be listed.

#### TIME-SHARING LANGUAGES

Three programming languages, BASIC, FORTRAN, and REMAPT are available. These languages permit you to interact with your program as it is being executed. Not only can you obtain results printed by your teletypewriter, but by using on-line input statements you can read-in values of integers and floating point numbers to control the course of the program execution.

#### BASIC

BASIC is a relatively easy language to learn and use, yet it permits complete and precise specification of your problems. A complete description of this language may be found in the Mark II BASIC Language: Reference Manual (711224).

#### FORTRAN

This FORTRAN language matches the speed and flexibility offered by thirdgeneration time-sharing equipment. Taking maximum advantage of powerful system features, FORTRAN extends your problem-solving capability. It permits you to handle large programs, easily, with fast processing and rapid turn-around time. This language is compatible with  $ASA$  standards. A complete description of this language may be found in the FORTRAN Language: Reference Manual (1ND-910703).

#### REMAPT

REMAPT is a powerful part-programming language which is compatible with the APT vocabulary except for a few post-processor words. A complete description of this language may be found in the REMAPT Reference Manual (805220).

#### PROGRAM LIBRARIES

A program library of program files available to all users is maintained in the file system. These program files may be accessed by appending three asterisks as a suffix to the file name of the program file you wish to access. For example, assume you wish to access from the library a program file with the file name SAVING. Your response to the system request ENTER FILE NAME would be SAVING\*\*\*. The asterisks instruct the system to retrieve the file from the program library, rather than from your catalog.

After you have obtained a program file from the program library, you can change it to suit your needs, and save it under your own user number if you wish. To save a library program file, simply type SAVE. (The asterisks are ignored by the system after initial retrieval.) Program files cannot be inserted into the program library from the customer terminal.

A list of files in the program library can be obtained by listing the program library file CATLOG\*\*\*.

There are also private and subscription libraries. Your private library contains those files which only may be accessed by your user number. The subscription library contains files which you and other users in your subscription have decided to share.

#### Private Libraries

You may create your own private library of programs and data files on the Mark II system. Your users catalog contains one entry for each of these permanent files. The catalog entry contains the attributes of a file (file name, password, permissions, file structure, and file type), the history of a file (date last modified, date last used) and number of times used. For a random file, the additional attributes of record size and number of records are also maintained in the catalog entry.

An entry is added to your catalog when you save a new file with the SAVE command or create an empty file with the CREATE command. An entry is also added to your catalog when you define an alternate file name (see "ADDITIONAL SYSTEM CAPABILITIES").

An UNSAVE or PURGE command deletes an entry from your catalog.

The CATALOG command lists all files and alternate file names in your catalog. Your catalog is fully protected from other users. Only you can add or delete entries.

#### Subscription Libraries

A subscription is made up of many users. You may share your files with the other users in your subscription by entering the file in your subscription library.

With the PERMIT command you may specify explicitly how the other users in your subscription can access your file, and the file will be entered into the subscription library.

When you attempt to access a permanent file, both the private catalog and subscription catalog are searched for the file name. In this sense, the subscription library catalog is an extension of the private catalogs in the subscription. Therefore, all files added to the subscription library catalog must have file names which are unique to the entire subscription.

#### 3. COMMUNICATING WITH THE SYSTEM

Communication between you and the time-sharing system is established and con- 'trolled through the commands, requests, responses and messages listed below:

- System Commands
- System Requests For Information
- User Responses To System Requests
- System Messages

System commands are those that you give which direct the system to perform specific actions. System requests for information are made from time to time to assist you in your use of the time-sharing system. User responses to system requests enable the system to perform the required actions.

The system commands presently available are described below, in a logical learning sequence for users unfamiliar with the system. Commands are summarized alphabetically for easy reference in Appendix A. System requests and user responses are described under subsequent headings. When a "\*" appears after an explanation, that command is further defined in the section "ADDITIONAL SYSTEM CAPABILITIES".

#### SYSTEM COMMANDS

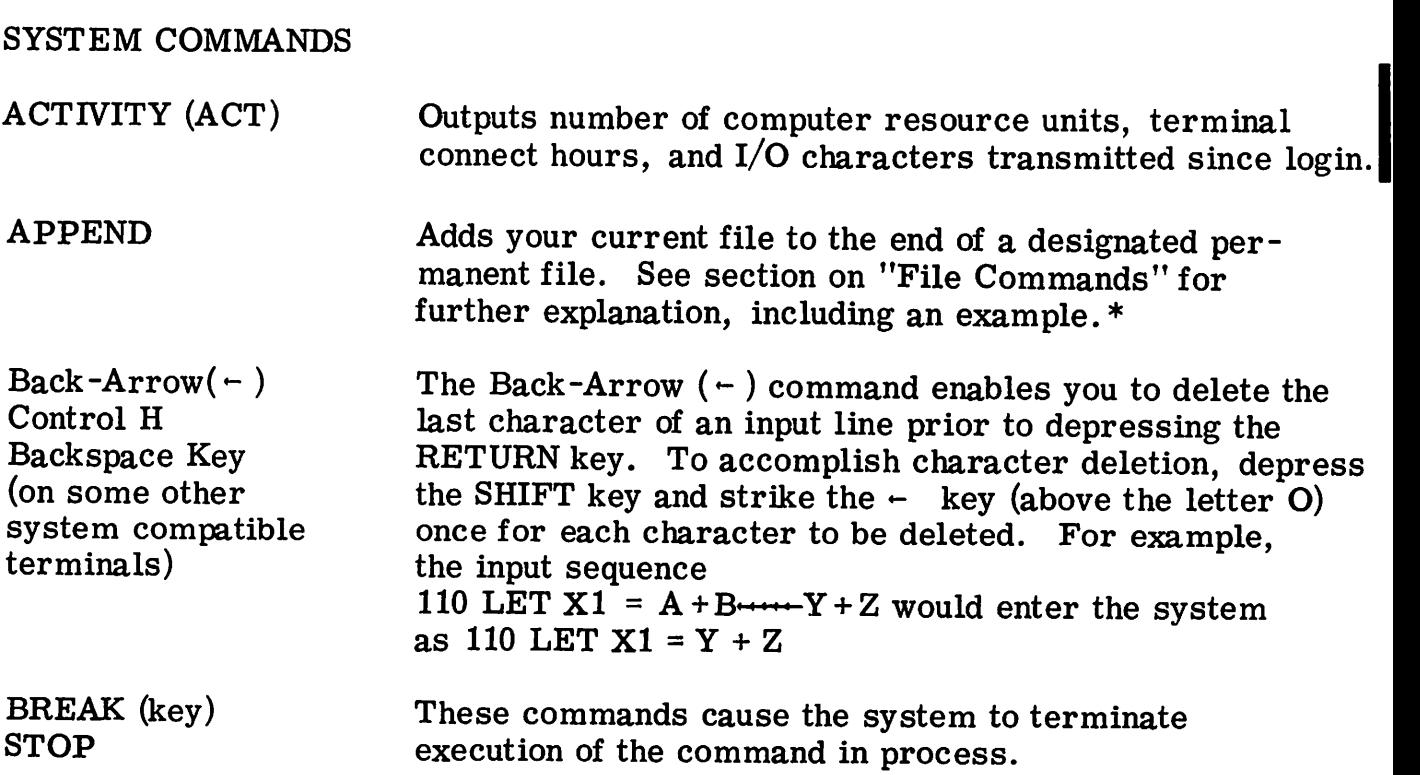

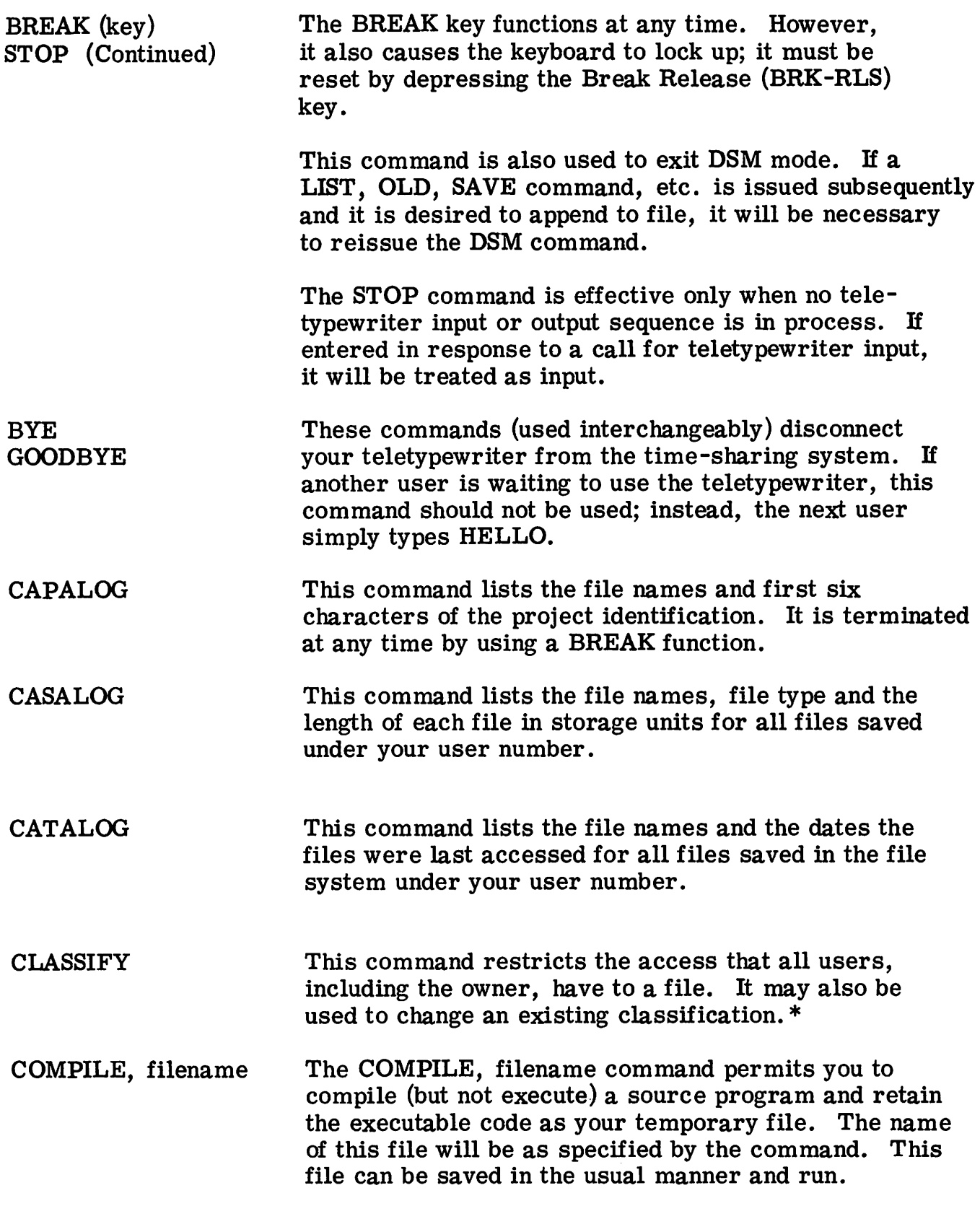

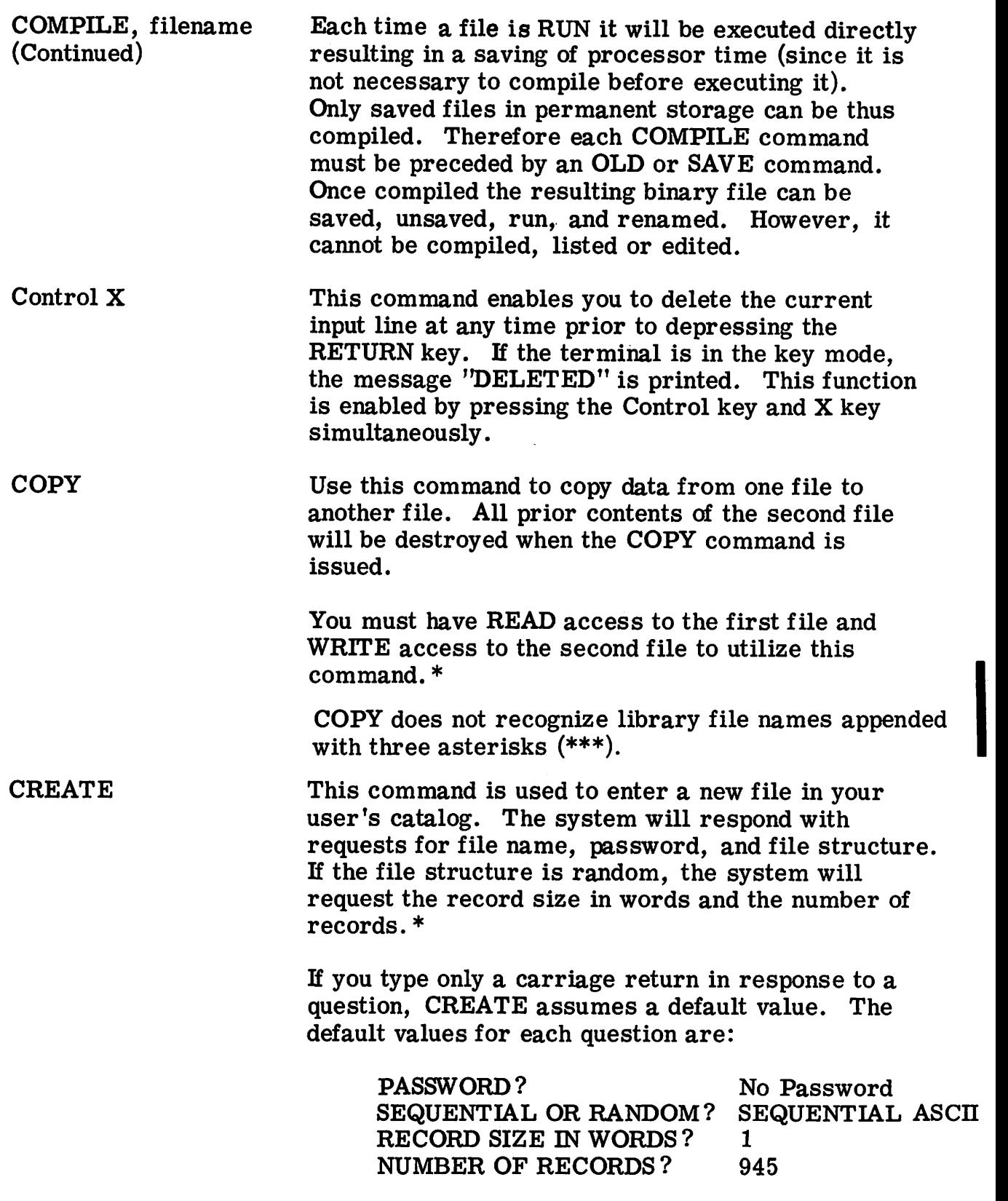

 $\bar{\beta}$ 

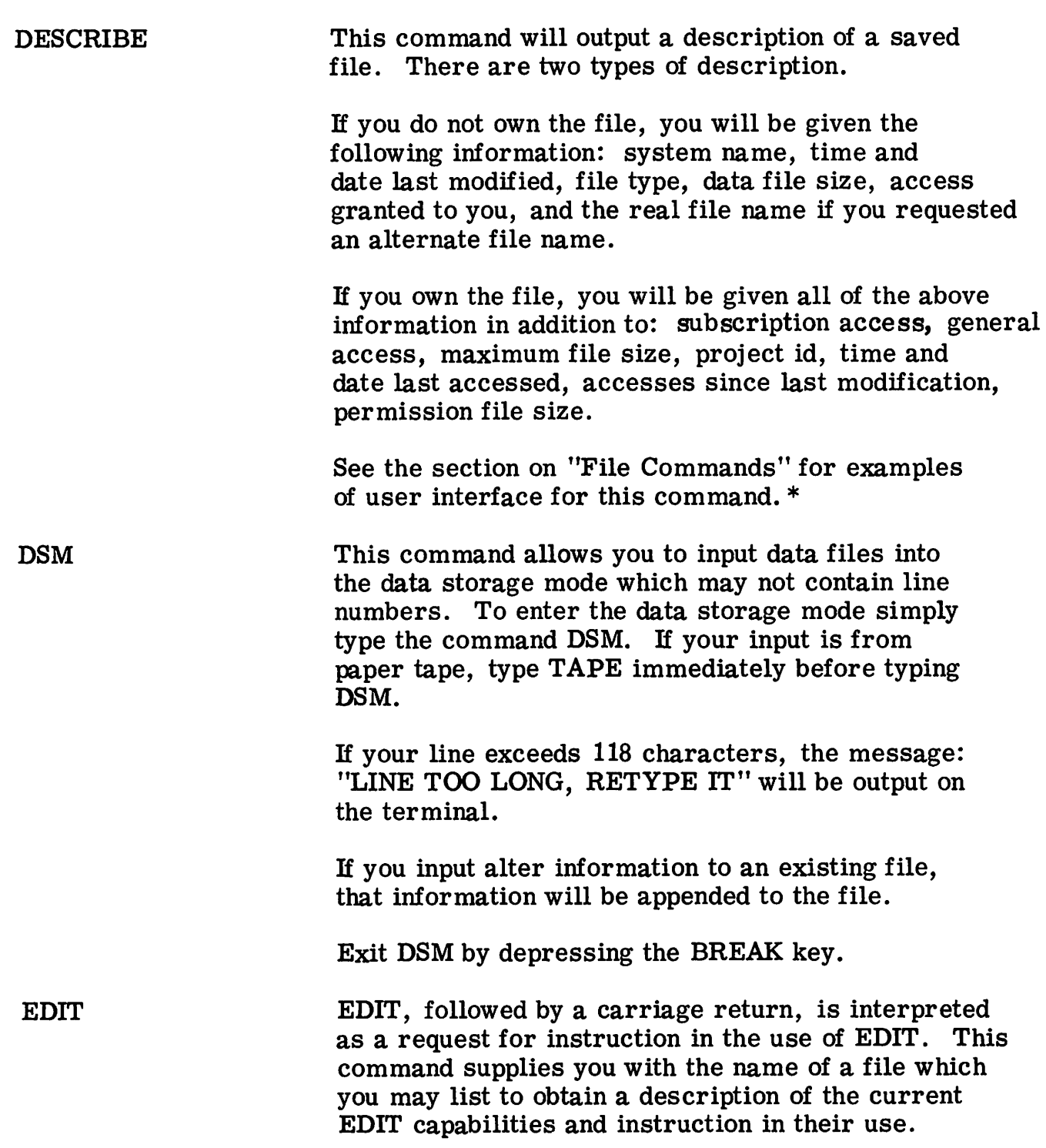

I

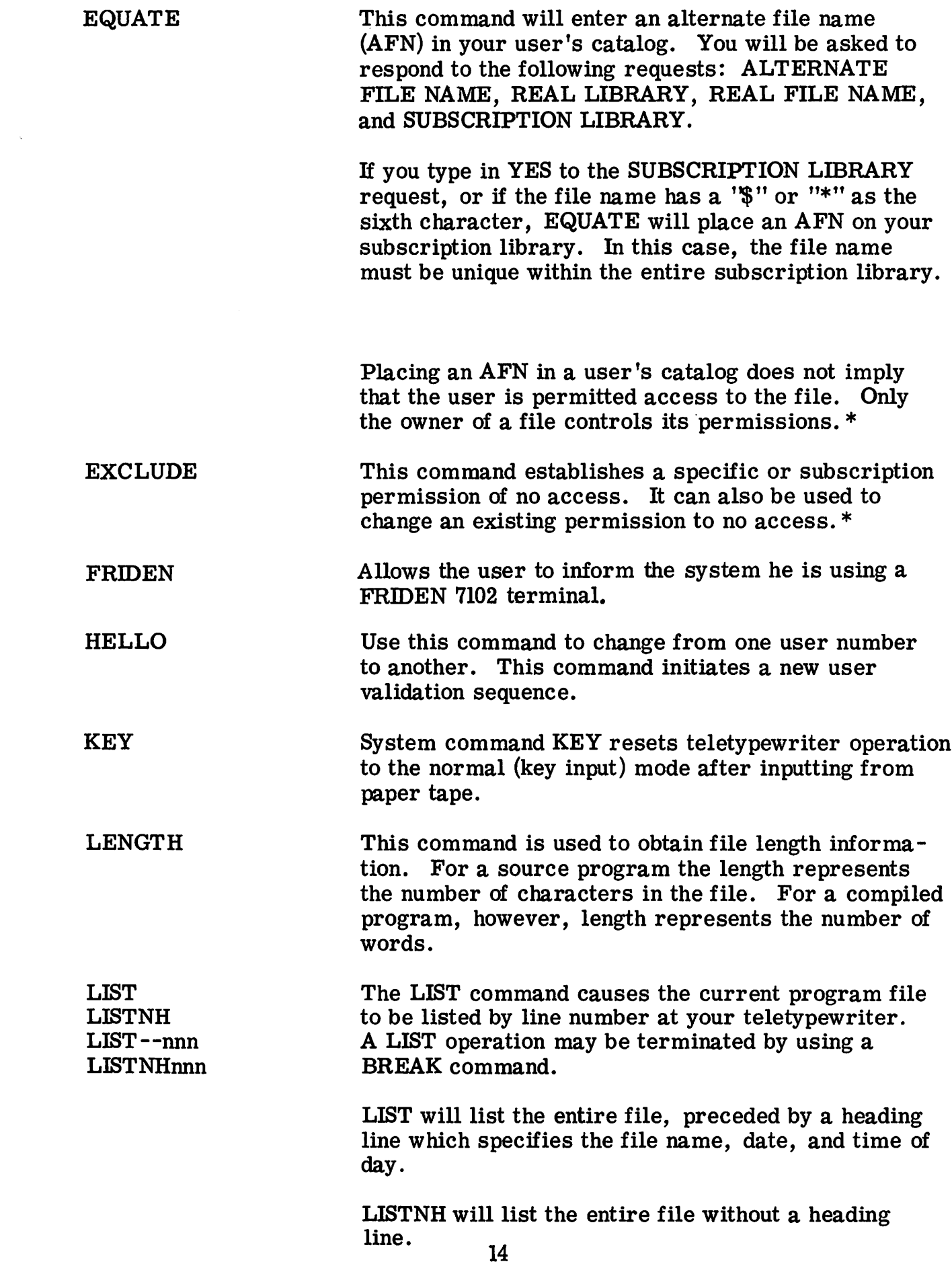

 $\sim$ 

LIST (continued) LIST- -nnn will list the file with a header line, beginning with the line number specified by "nnn".

> LISTNHnnn will list the file without a header line, beginning with the line number specified by "nnn".

- LIST filename LIST, with all of the above options, can also be used to list files other than the current file. This command will not affect the current file.
- MODIFY MODIFY can change the file name and the password. For a random file, it can change the record size and number of records. If the new record size exceeds the old record size, the file is enlarged and the additional storage only is zeroed out. If the new file size is less than the old size, the file is truncated so that higher position data elements are lost. When a carriage return is typed in response to a question, that attribute is not changed.\*
- NEW The NEW command is a request to enter a new file into the time-sharing system. The system will request ENTER FILE NAME. You then supply the new file name and enter your program statements (lines).
- NEW filename Can be used to enter the file name on the same line as the command, and avoid conversational delay.
- OLD In response to the command OLD, the system will request ENTER FILE NAME. If your file has a password associated with it, you have the option of inputting the password with the program name (file name, password), or waiting for the system to request the password.

In order to delete a password from a permanent file you must input the file name and the correct password separated by a forward slash (file *namel* password).

The OLD command may also be used to retrieve a file from another user's catalog. This is accomplished by giving the catalog name along with the file name or by giving the name of an alternate file which points to a real file in another catalog.

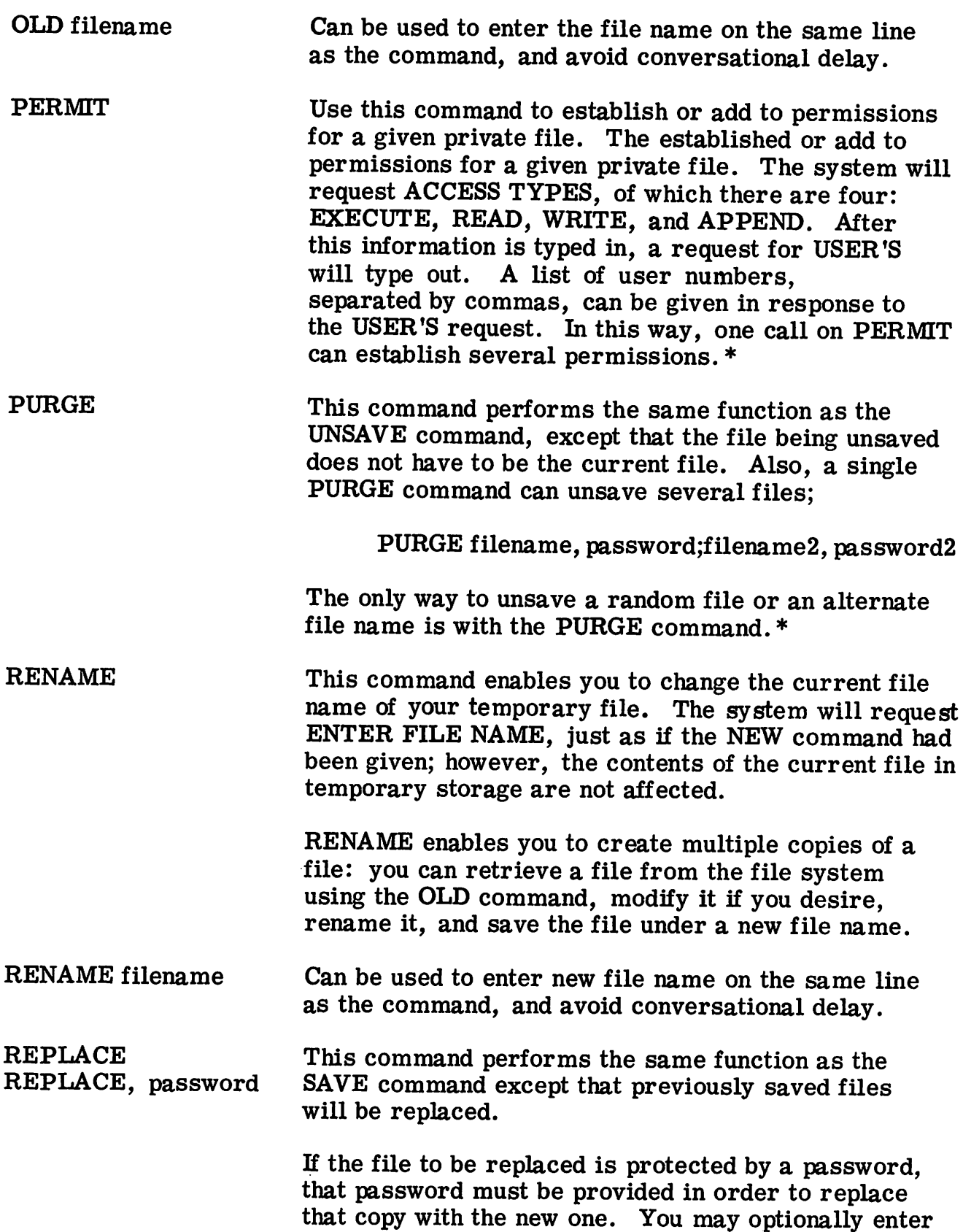

 $\hat{\mathcal{A}}$ 

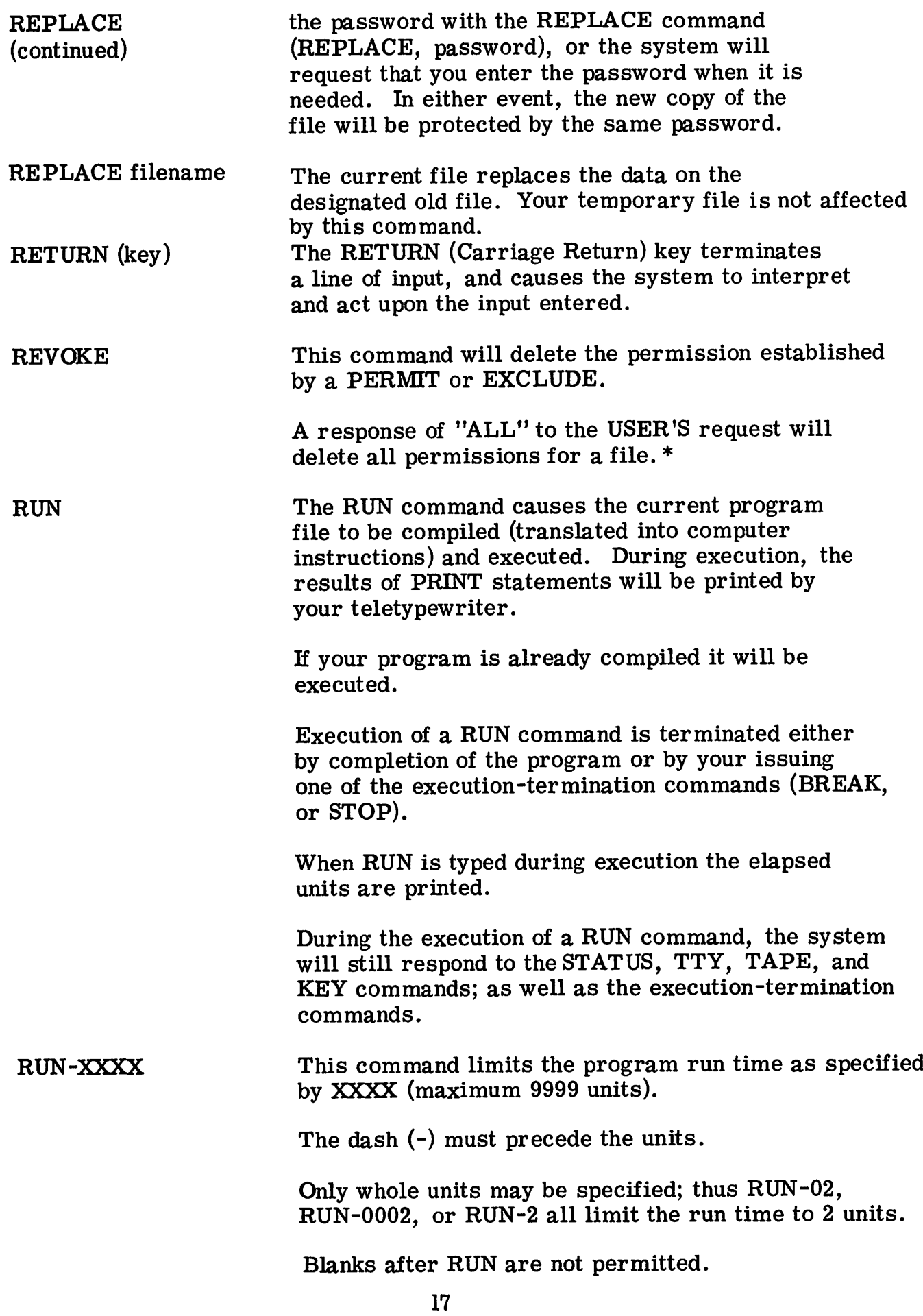

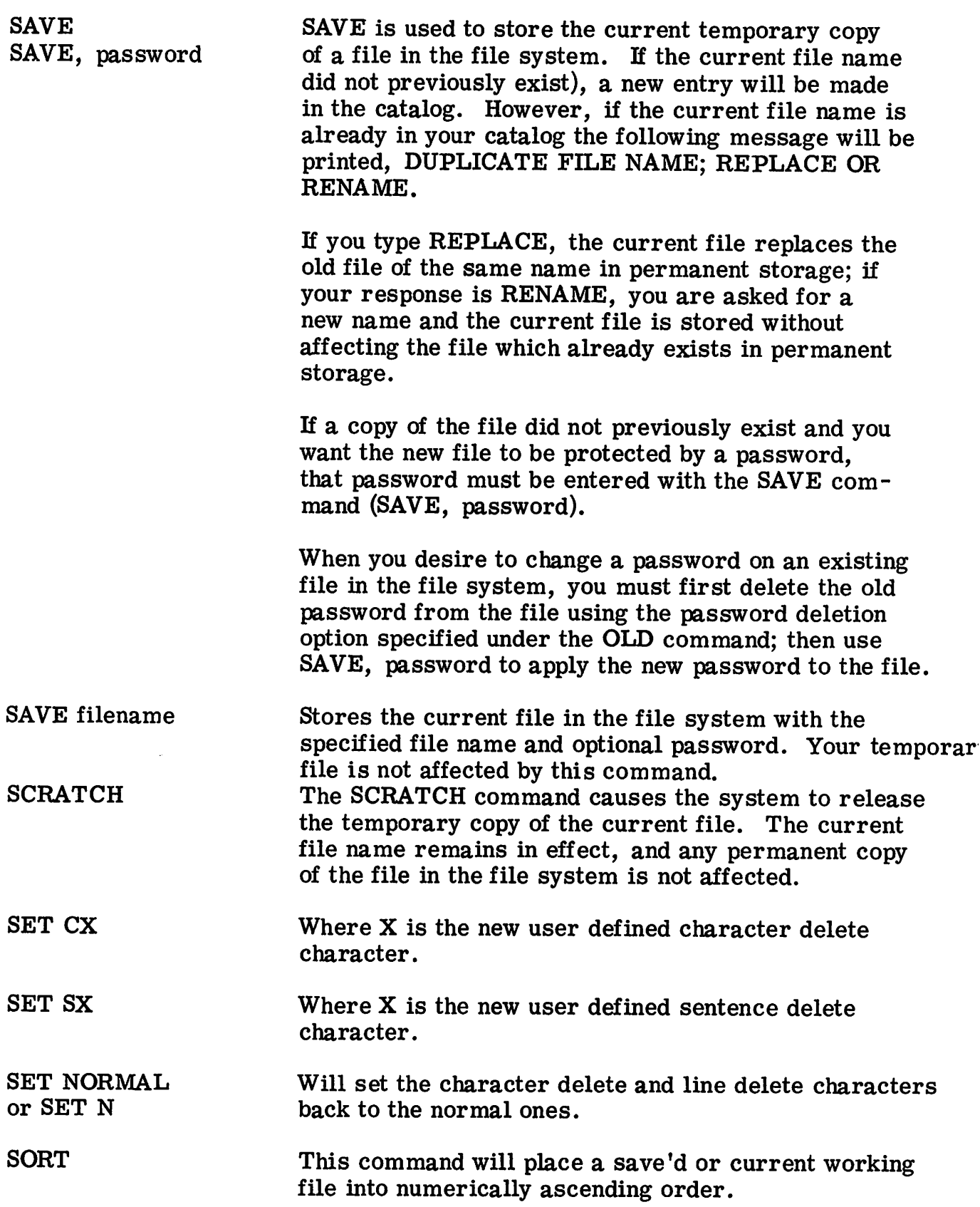

- SPEED XX Where XX is 10, 15, or 30 characters per second, indicating the desired character rate. The TN-300 Terminal must log-in at 110 baud.
- STATUS This command causes the system to print your present status with respect to the system i. e., idle, run, old, list, save, etc.
- SYSTEM Use this command to indicate that you want to change the computer language. After the computer responds with NEW SYSTEM NAME, you simply type the name of the language you wish to use.
- TAPE TAPE informs the system that subsequent input will be read from paper tape, instead of being keyed in. The system normally acknowledges receipt of each line of input by transmitting back a line feed in response to each RETURN character. This is suppressed in the TAPE input mode to avoid fouling the printing. If the TAPE mode is busy, a message to that effect will be sent to your terminal.
- TTY The TTY command causes the system to print the terminal number to which you are connected, your user number, your current file name, your current compiler (system) name, and your status.
- UNSAVE UNSAVE removes the current file name from your catalog of permanent (saved) files, and releases the file system storage occupied be the file. This file must have previously been accessed by an OLD, SAVE, or REPLACE command. The SAVE or REPLACE commands must not have specified a new file name.

To minimize the file system storage assigned to you, you should unsave files when they are no longer needed.

I

#### SYSTEM REQUESTS FOR INFORMATION

The following system requests are depicted as you would see them at your teletypewriter.

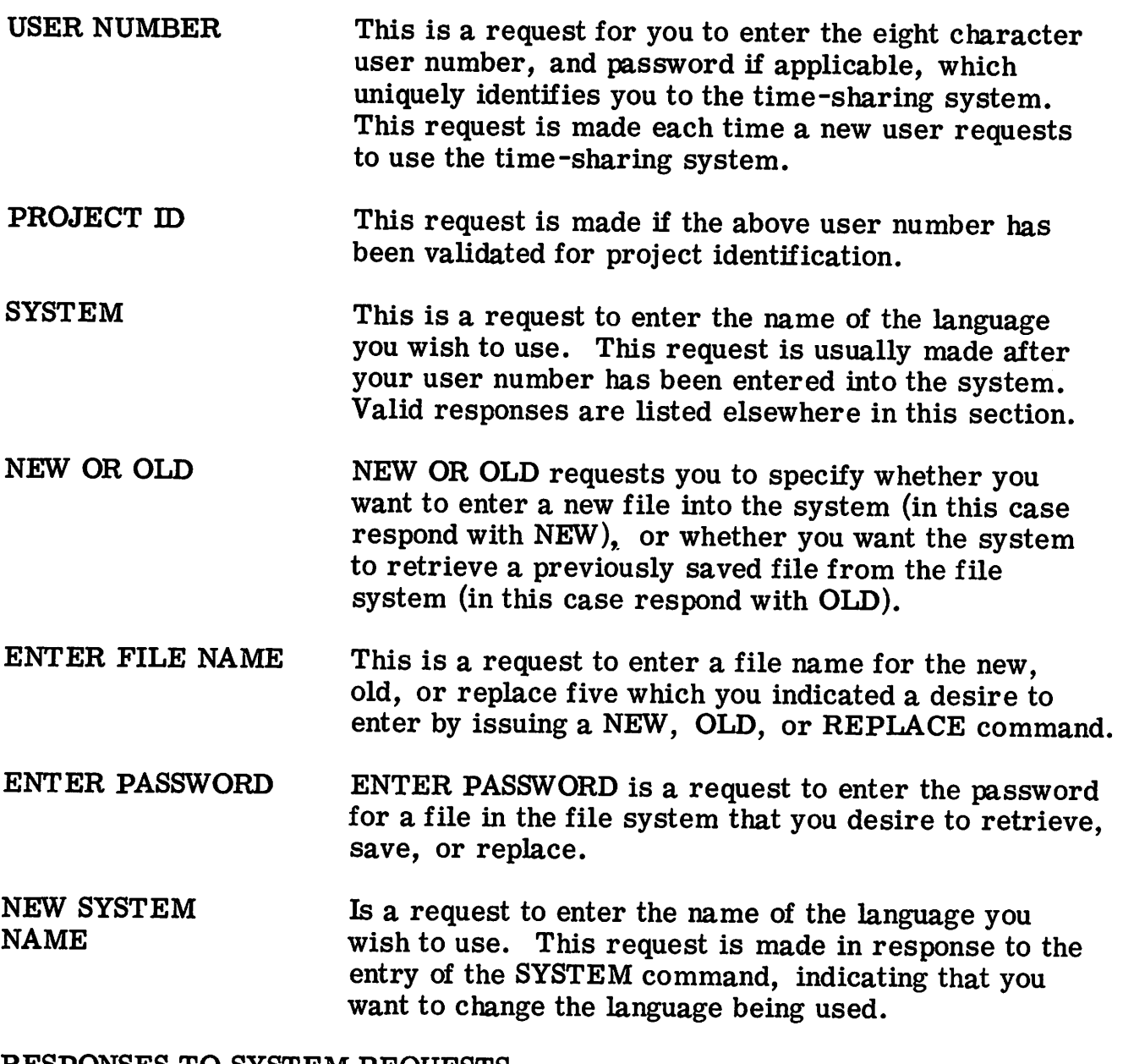

RESPONSES TO SYSTEM REQUESTS

In the following discussion, verbatim responses are shown in upper case, while symbolic indications of responses are shown in lower case.

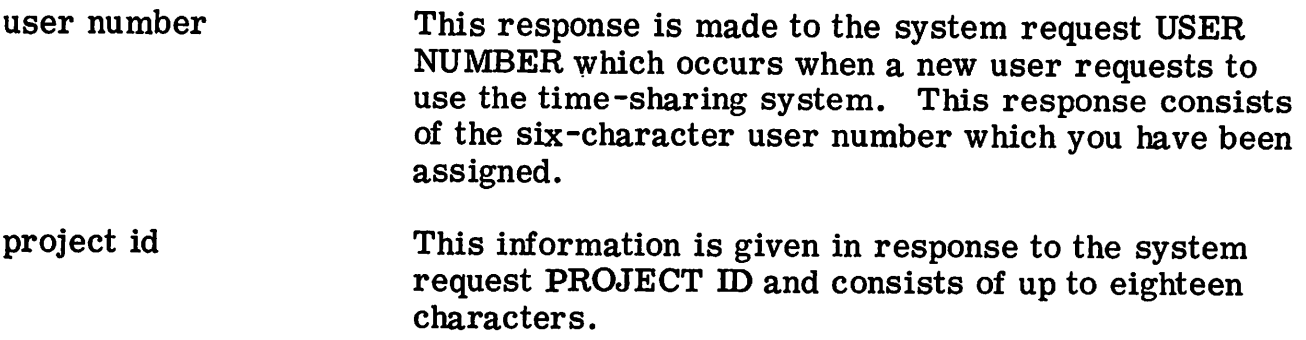

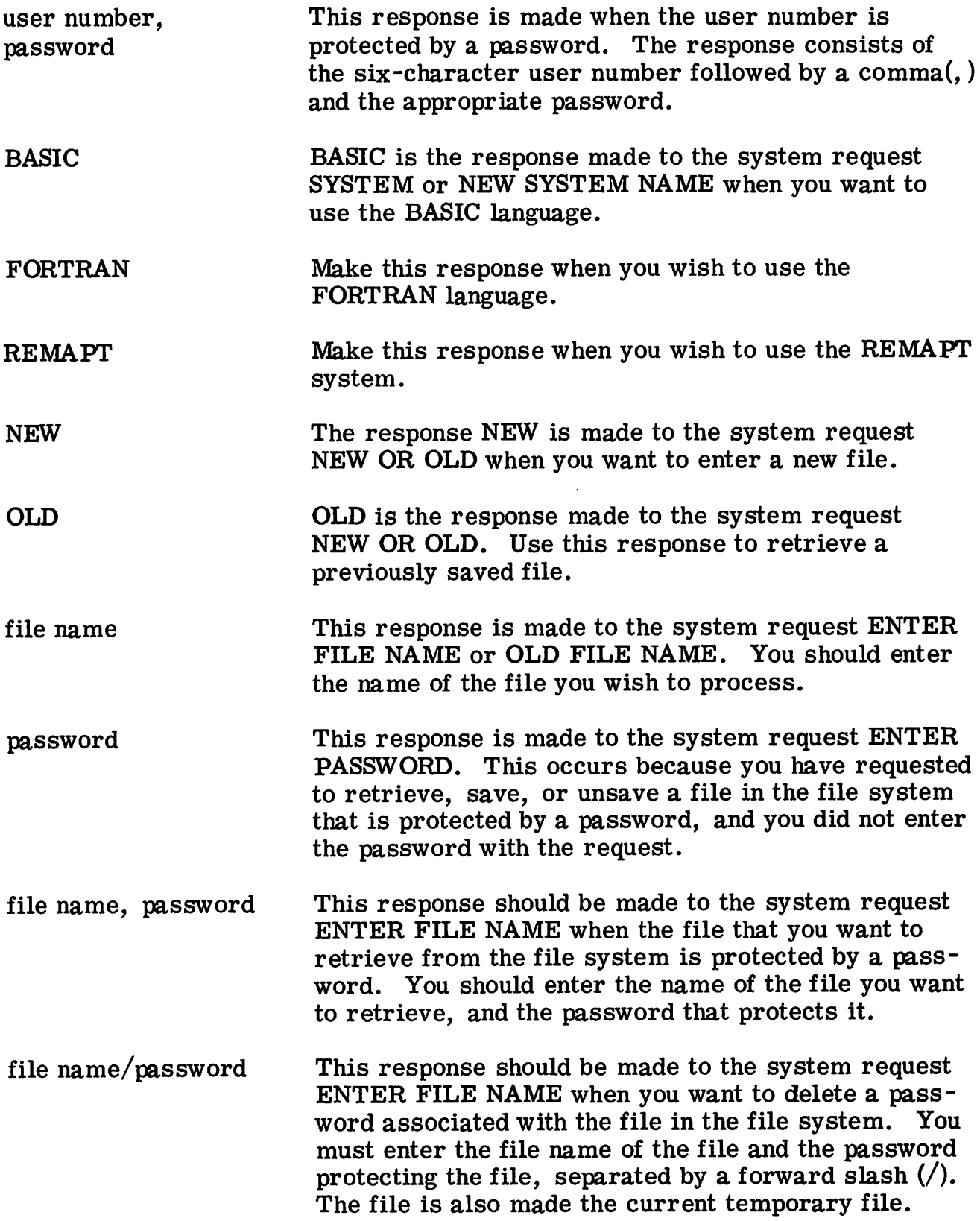

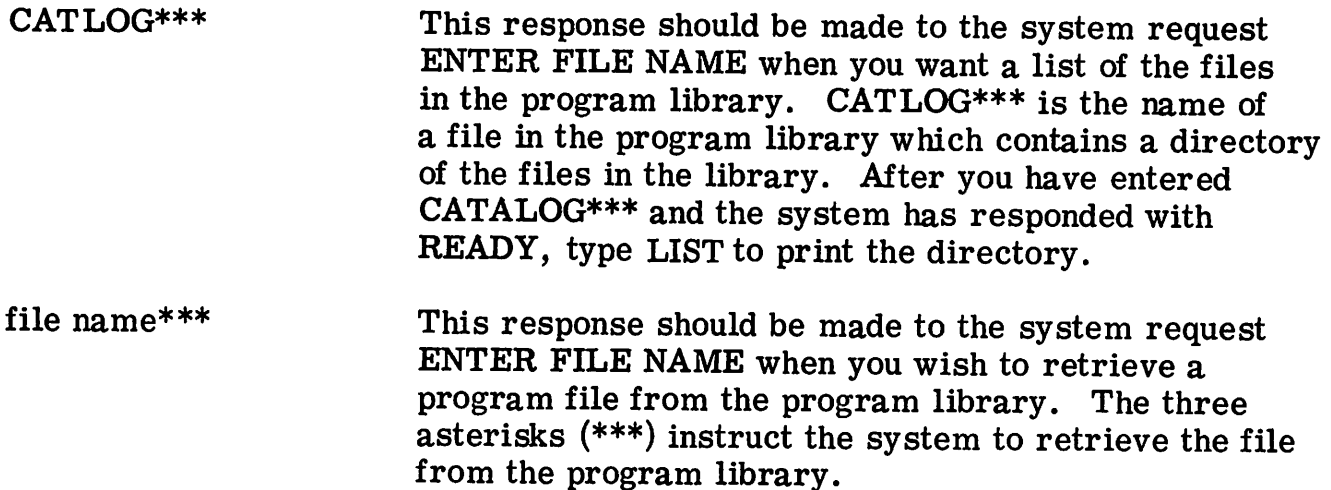

#### SYSTEM MESSAGES

These messages are printed when the computer does not fully understand the input or some corrective action is required.

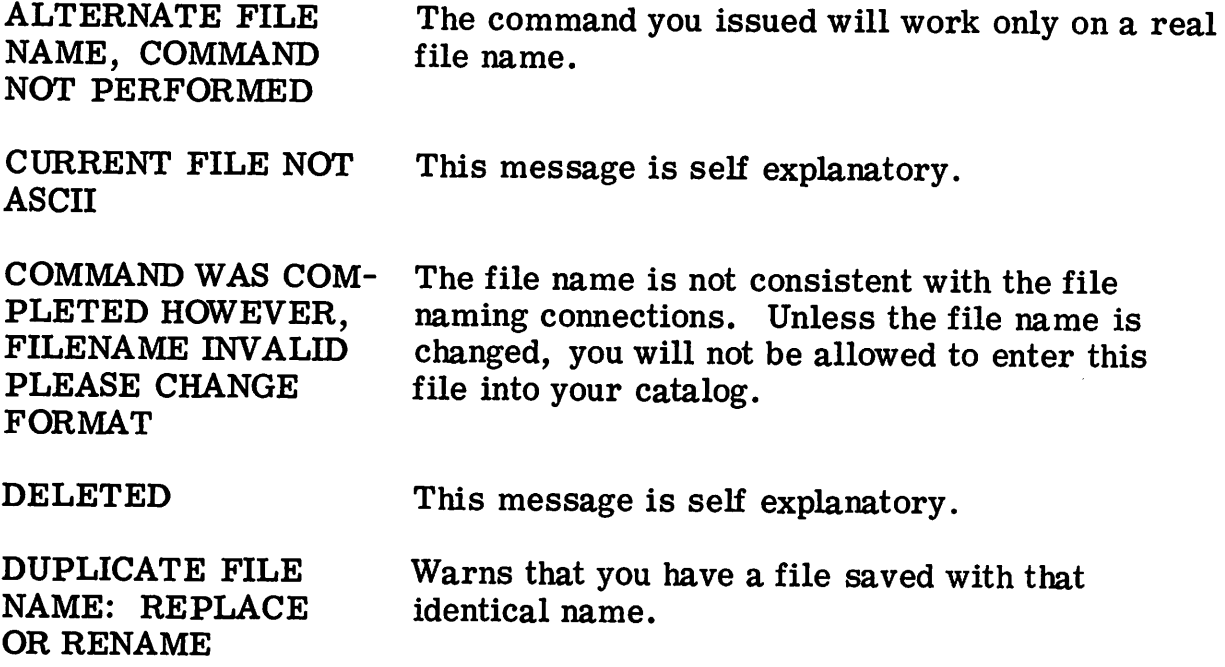

EDIT NOT PERFORMED Unrecoverable system error.

EDIT NOT PERFORMED Your DELETE EXTRACT, or LIST command<br>NONEXISTENT LINES specifies a line number(s) not present in the f specifies a line number(s) not present in the file. REFERENCED BY:

 $\longrightarrow$  etc.  $\overline{\phantom{a}}$ 

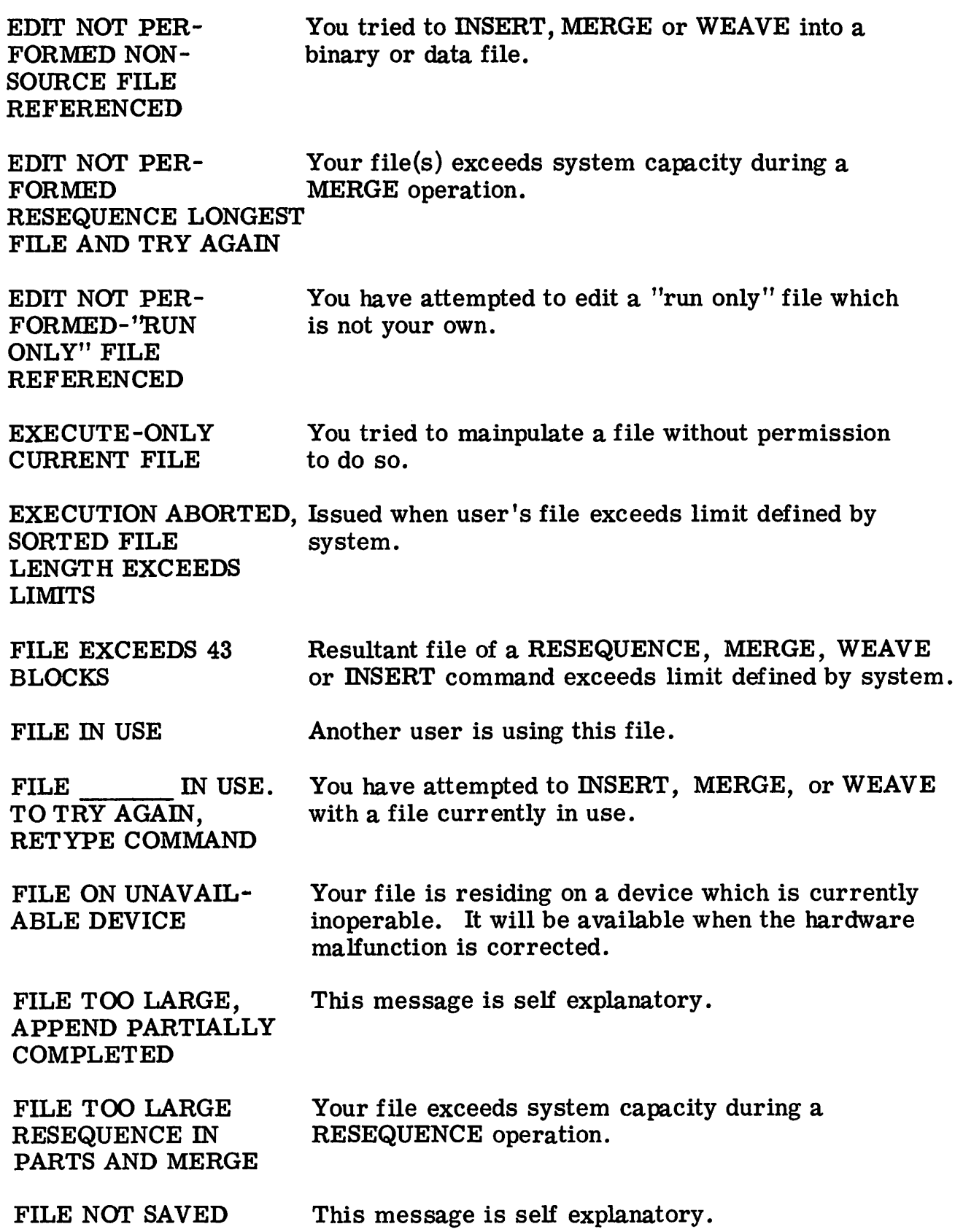

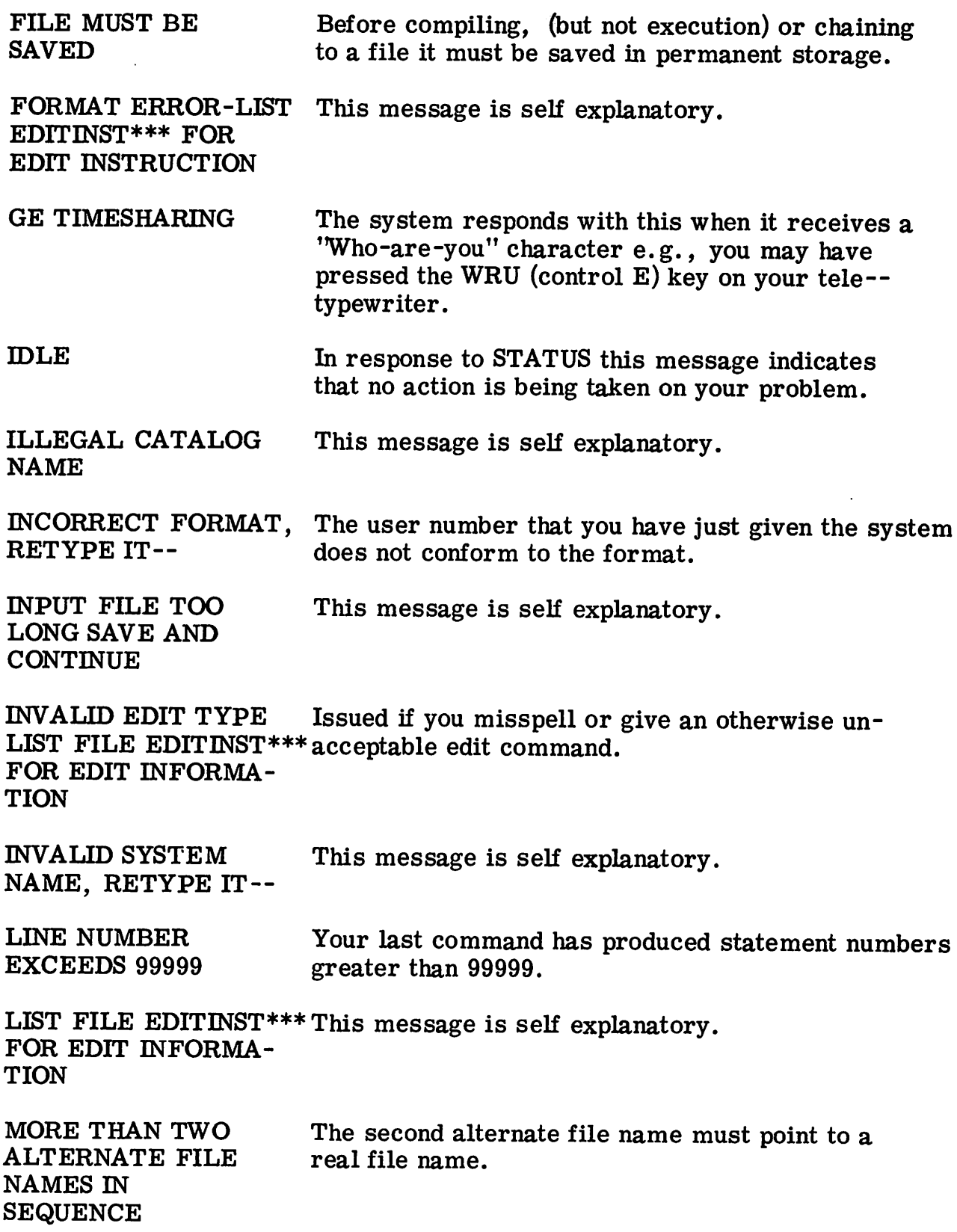

 $\sim$   $\sim$ 

NO EDIT. MISSING  $LINE(S):$  etc.  $\frac{1}{\frac{1}{\frac{1}{\frac{1}{\frac{1}{\cdots}}}}$ 

NO FILE NO FILE ACTIVE, TYPE NEW OR OLD

NO FILE NAME, USE RENAME

SPECIFIED

This message is self explanatory.

not present in your temporary file.

Trying to save a file without any data. This message is self explanatory.

This indicates that you have specified a line number(s)

NO FILE SAVED In response to a CATALOG command whenever there are no files saved for the user.

NON-SOURCE FILE You tried to append to a binary or data file.

PASSWORD INVALID This password does not match the password saved with the file name.

RENAME FILE Indicates that you have already used that file name.

RUN TIME LIMIT The execution of a program was terminated because the time allocated by the RUN-XXXX command was exceeded.

SOURCE FILE NOT PRESENT You have attempted to DELETE, EXTRACT, LIST or RESEQUENCE a binary or data file.

STORAGE FULL Permanent storage is inoperative or temporarily filled to capacity.

SYSTEM ERROR-LAST COMMAND Unrecoverable system error.

NOT COMPLETE-

**BUSY** The system is currently handling the maximum amount of TAPE input activity. Proceed with nontape functions and try TAPE at a later time.

I

xxx NOT PER-FORMED You tried to LIST, EDIT, SAVE, UNSAVE or RE-NAME a run only file which was not your own.

VALIDATION FAULT, RETYPE IT-- The Password and/or Answer-Back-Drum that you have just given the system is incorrect.

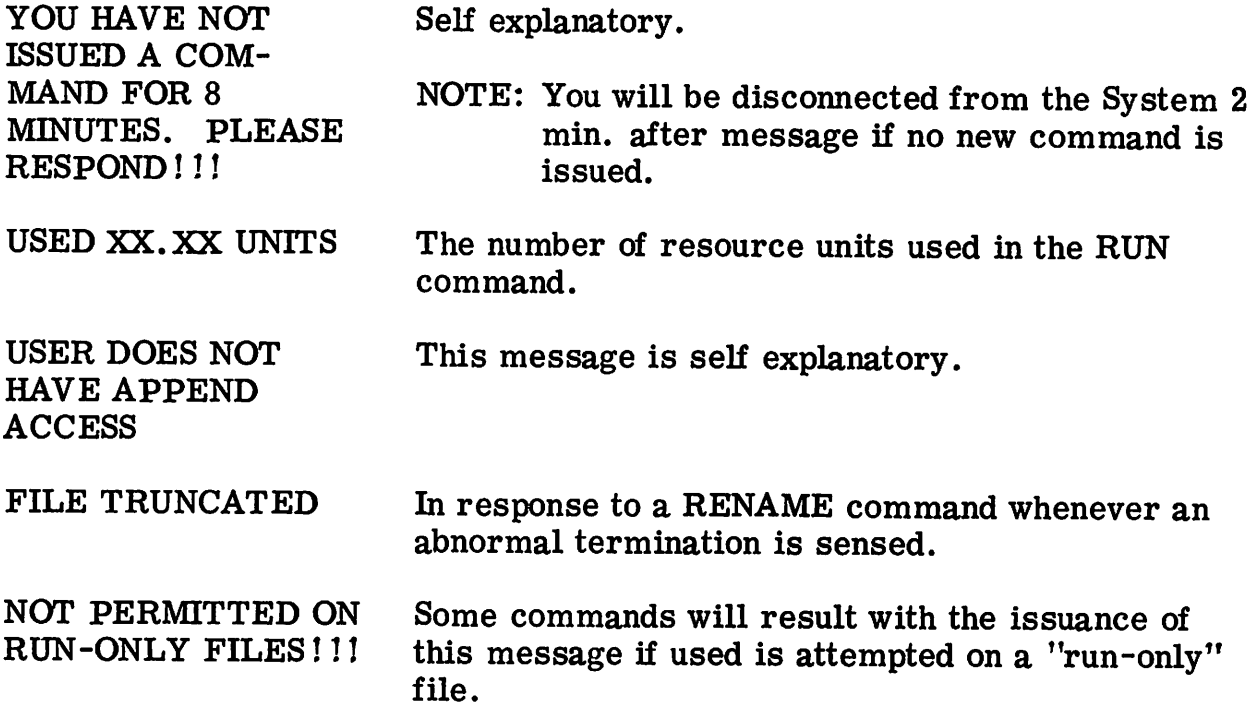

 $\diagdown$ 

# 4. Use of Teletypewriters

## **GENERAL**

Time-Sharing Service is easy to use because the teletypewriter keyboard used for input is similar to an ordinary typewriter keyboard without lower case letters. Both the Model 33 and Model 35 teletypewriters are currently being used with the Time-Sharing Service.

## **MODEL 33 TELETYPEWRITER**

The principal parts of the teletypewriter are the Control Unit, Keyboard, Paper Tape Punch (optional), and Paper Tape Reader (optional).

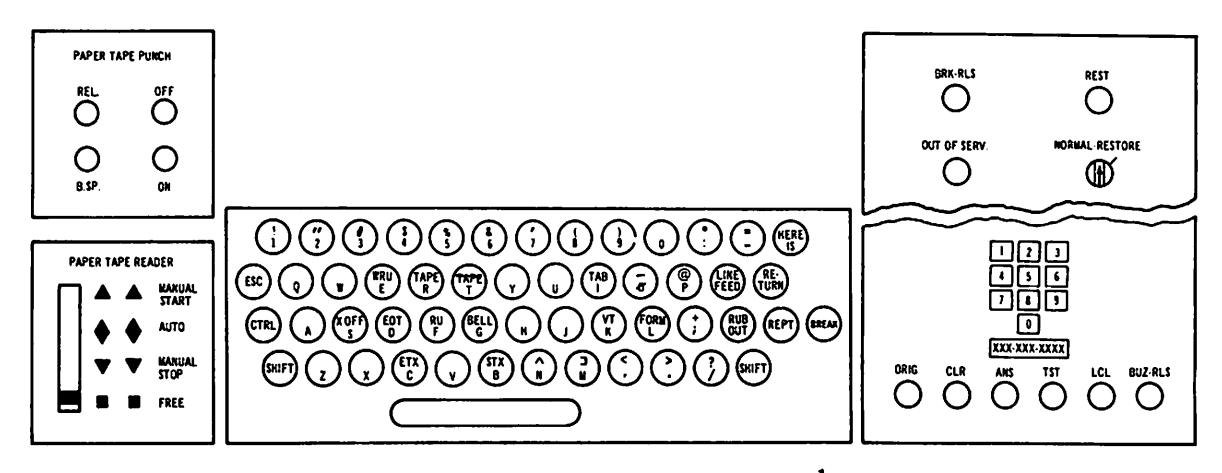

Model 33 Keyboard and Controls<sup>1</sup>

#### Control Unit

Control Unit operating features include the following:

| Telephone Dial   | For dialing telephone numbers.                                                                                                    |
|------------------|----------------------------------------------------------------------------------------------------|
| ORIG (Originate) | Button is depressed to obtain a dial tone.                                                                                                  |
| CLR (Clear)      | Button is depressed to turn off teletypewriter.                                                                                             |
| LCL (Local)      | Button is depressed to perform local off-line work such as tape<br>punching. During local operation, you cannot connect with the<br>system. |

<sup>1&</sup>lt;sub>On</sub> some Model 33 teletypewriters the upward arrow (1) is replaced by the caret  $($ ^) and the backward arrow  $\leftarrow$ ) with the underline ().

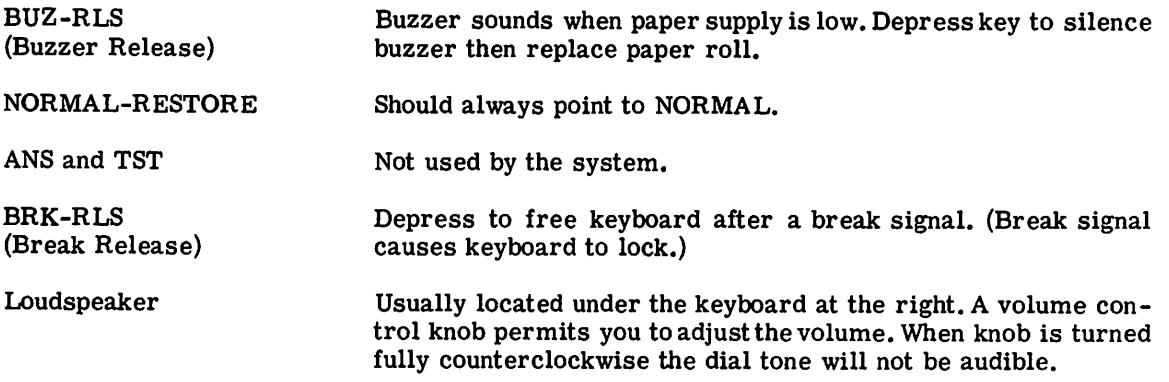

#### Keyboard

The teletypewriter keyboard is used like a standard typewriter keyboard with the following exceptions (those keys on the keyboard not used by time-sharing are not discussed):

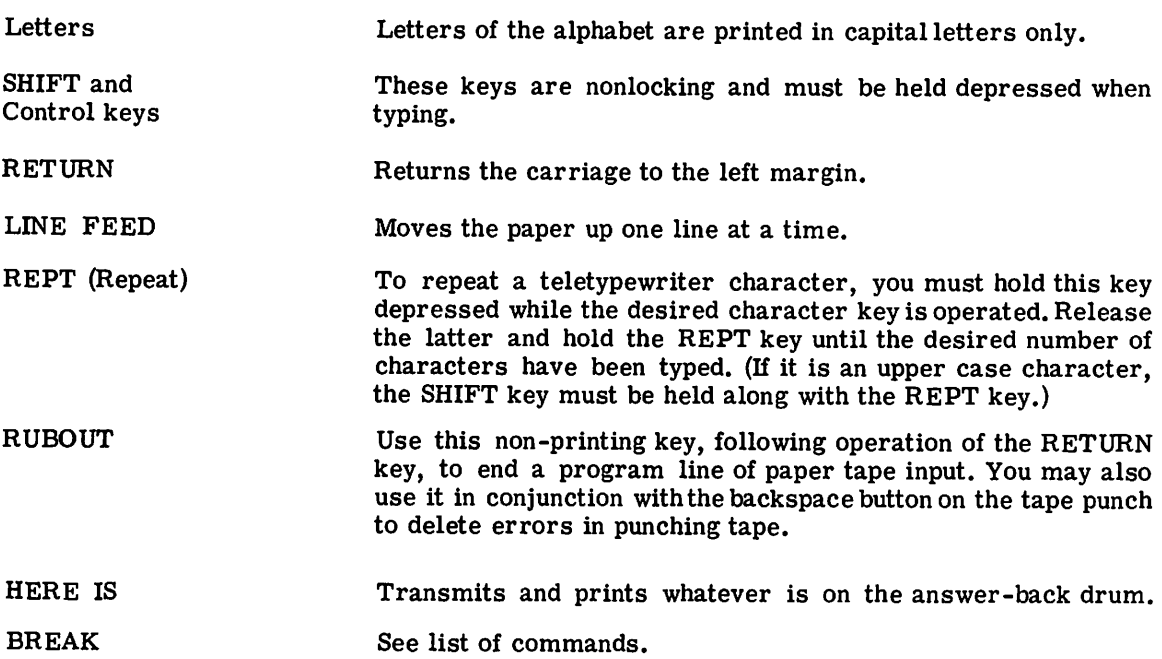

#### Paper Tape Punch

The paper tape punch is used to produce one inch (8 level) fully perforated tape. To prepare a tape the punch generates a row of holes for each teletypewriter key character including the non-printing keys. The punch may be controlled from the local keyboard or from a remote location.

The following describe the paper tape punch controls and the preparation of a paper tape.

ON and OFF Buttons B.SP (Backspace) Any typed or printed information may be punched on paper tape simply by turning the punch unit on (depressing the ON button). It continues to punch until the OFF button is depressed. Each time you depress this button, the paper tape moves backwards one character. This button is used with the RUBOUT key to delete errors in the tape. The character (or characters) in

error are each moved back under the punch and then for each

character to be deleted, the RUBOUT key is hit.

REL (Release) This button frees the tape so that you can manually pull blank tape through the punch. (This tape cannot be read through the tape reader.)

Preparation of a Paper Tape

Observe the following when punching a paper tape:

- 1. Always hit the RUBOUT key several times to generate a leader before starting to punch any tape.
- 2. To punch a paper tape off-line, depress the LC L key to turn on the teletypewriter and then depress the paper tape ON key.
- 3. When preparing a paper tape off-line, you must press at the end of each line the CR (Carriage Return), LF (Line Feed), and RUBOUT key in that order or the message may not send accurately.
- 4. When sending data to the computer via tape, you must indicate this fact by typing the command TAPE. To tell the computer to return to normal keyboard operation, type the command KEY.
- 5. Only RUBOUT characters may precede the first character of a file or follow the last character of a file stored on paper tape.

Paper Tape Reader

The paper tape reader is located at lower left side of the teletypewriter and is used for transmitting information from paper tape. The tape reader has one four -position control switch with the positions marked below.

- 1. MANUAL START This non-locking position is used to start the tape moving through the tape reader.
- 2. AUTO The tape reader is in this position when the X-ON feature is used.
- 3. MANUAL **STOP** This non-locking position stopsthe tape reader. (Used primarily with LC L)
- 4. FREE Permits the tape to be pulled manually through the reader.

The following information describes how to operate the tape reader.

- 1. Open the clear plastic tape gate by pushing the gray lock on the right side to the right.
- 2. Place the tape surface facing upward with the tape feed holes (small holes) over the tape feed wheel (the smaller side of the tape to the left).
- 3. Place the code holes of the first character to be Read slightly behind the sensing pins, preceded by any number of RUBOUT characters.
- 4. Close and lock the tape gate by pushing down. When ready to Read, move the tape reader control switch to the MANUAL START position. Start the tape for each transmission to the computer. (Before starting, you must type the command TAPE.)

The tape will stop when the last punched character is read.

X-ON FEATURE. On requests for input to a running program, the question mark is followed by an X-ON. This allows the computer to activate the paper tape reader on all Model 35 ASR and some Model 33 ASR teletypewriters. The method of using this feature is shown in the following example:

It is desired to compute and print the sum of four numbers input to the program on paper tape. A BASIC program to do so might take the following form:

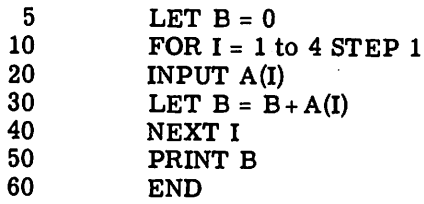

Assuming the input numbers are 1,1.5,2,2.5, then the paper tape input to the above program is punched as follows:

1 LF  $(X)$  R RO 1.5 LF  $(X)$  R RO 2 LF  $(X)$  R RO 2.5 LF  $(X)$  R RO

Where:

LF = Line Feed  $X = X - OFF$ 

R = Carriage Return

 $RO = Rubout$ 

The sequence of characters after each number assures that the paper is spaced after each line, and that the reader is turned off after each number is read in.

If teletypewriter is not set for paper tape input (KT button pushed on the Model 35) the X-ON will have no effect.

## MODEL 35 TELETYPEWRITER

The principal parts of this teletypewriter arethe Control Unit, Keyboard, Paper Tape Punch, and Paper Tape Reader. The keyboard and controls of the Model 35 teletypewriter are shown on next page.

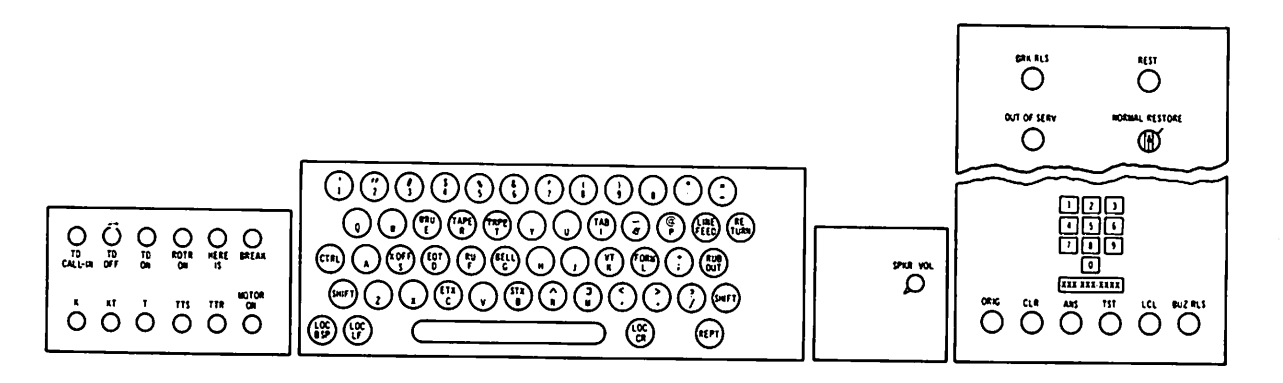

Model 35 Keyboard and Controls<sup>1</sup>

#### Control Unit

The control unit of the Model 35 is similar in appearance and function to the Model 33 teletypewriter previously described.

<sup>1</sup>On some Model 35 teletypewriters the upward arrow ( $\uparrow$ ) is replaced by the caret ( $\uparrow$ ) and the backward arrow  $\leftarrow$ ) with the underline ().

The controls and indicators listed below are identical on both the Model 33 and Model 35 teletypewriters.

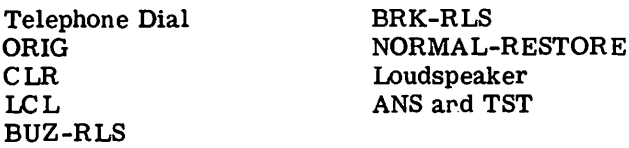

The following six lights, located on the upper right side of the Model 35 teletypewriters, are not used by the time-sharing system:

DIAL, BY, INCPT, NO CON, SVE, PA.

Control Buttons

The following control buttons are located to the left of the keyboard and are all equipped with lights.

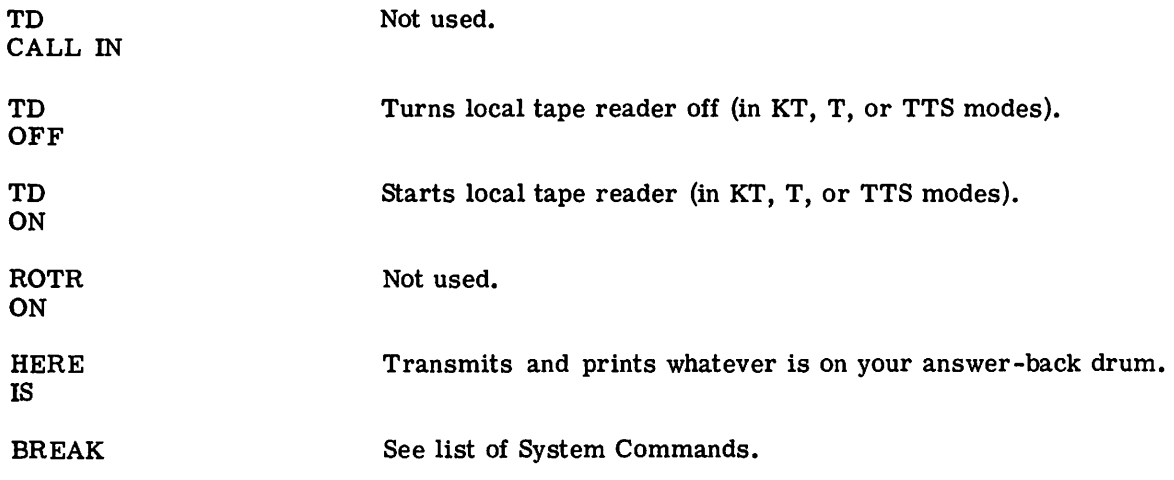

#### Control Modes

The following controls are listed in the order that they appear on the panel to the left of the keyboard.

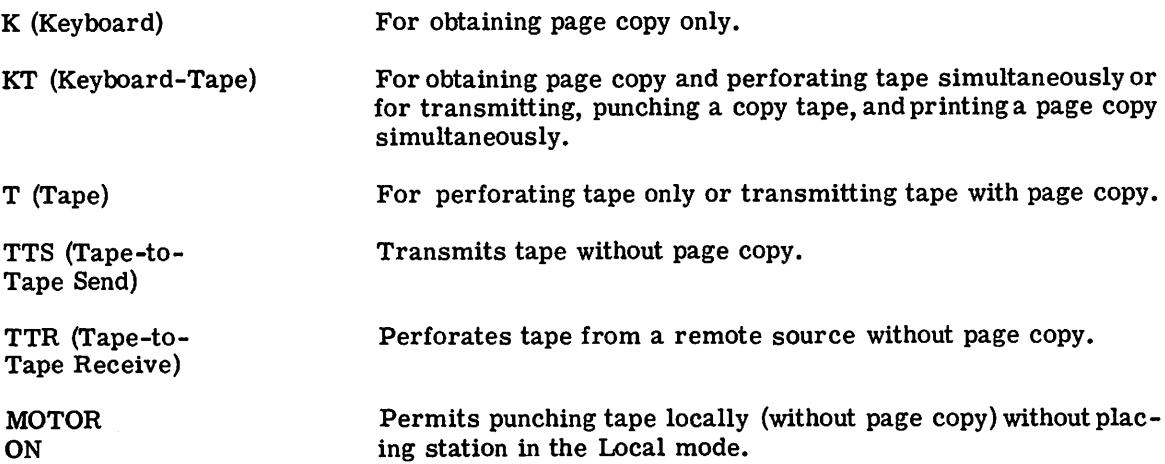

When originating a call, the station is automatically switched to the Tape (T) mode. If a request to the computer is made, the user must depress the K button before any transmission can be effected, and must depress K to release the keyboard after a break.

#### Keyboard

 $\ddot{\phantom{a}}$ 

The keyboard operates like a standard typewriter with the following exceptions: (keys on the keyboard which are not used by the system are not discussed):

 $\overline{ }$ 

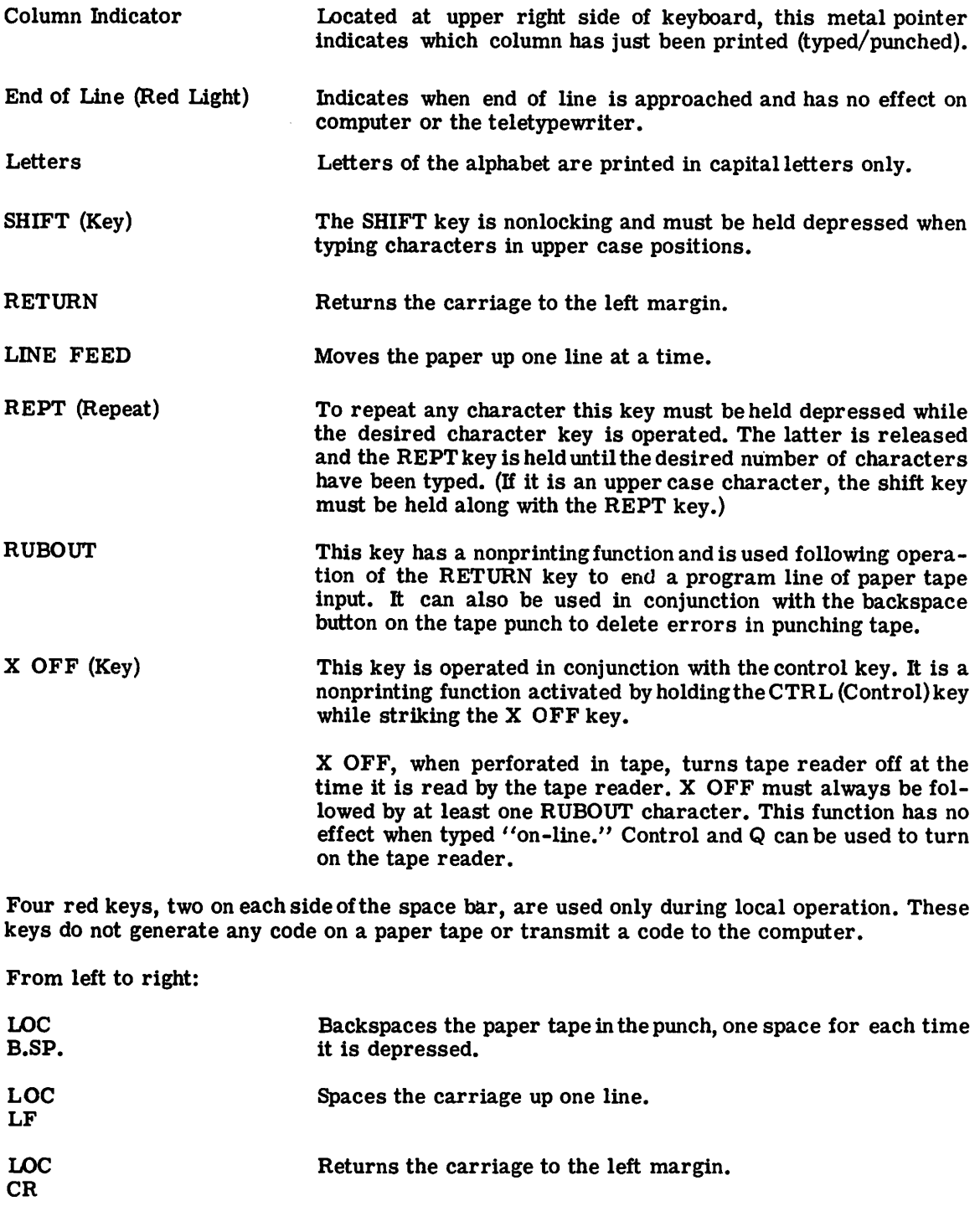

REPT Repeats teletypewriter keyboard characters.

## Paper Tape Punch

For perforating tape from the local keyboard or from a remote location, the punch generates a row of holes for each character (including the nonprinting functions) on the teletypewriter. It produces one inch (8 level) fully perforated tape. The eighth level is punched with a keyboard generated code.

The following information describes how to operate the paper tape punch effectively.

- 1. Place the teletypewriter in Local (LCL) and in the KT mode for punching tape. (It also punches tape in the T mode but does not generate a page copy.)
- 2. Always hit the RUBOUT key several times to be sure that there is clean tape when starting to punch every tape.
- 3. To punch a paper tape off-line, depress LCL key to turn on the teletypewriter and then depress the paper tape ON key.
- 4. To prepare a paper tape off-line, press RETURN (Carriage Return) and LINE FEED at the end of each line. For clean copy, follow LINE FEED with RUBOUT.
- 5. When transmitting information from tape to the computer, indicate this by typing TAPE. Type KEY to tell the computer to return to keyboard operation after transmission is completed.
- 6. To delete errors on the tape, press the LOC B.SP. button for each character to be deleted, then hit the RUBOUT key for each character. (The RUBOUT generates a row of eight punches which is ignored by the tape system.)

#### Paper Tape Reader

The paper tape reader is located on the far left of the teletypewriter and is used for transmitting information from paper tape. The tape reader is controlled by a tape read switch which has two positions.

- 1. FREE for freewheeling, to insert tape without raising the tape gate. This is a nonlocking position of the switch. It must be held in this position.
- 2. RUN Normal position of the switch.

Control of the tape reader is by means of the buttons TD ON and TD OFF. The teletypewriter must be in the KT, T, or TTS mode to operate the tape reader.

The following information describes the operation of the tape reader.

- 1. Press the square button to release the tape gate.
- 2. Place the tape surface facing upward with the tape feed holes (small holes) over the tape feed wheel (the smaller section of tape facing away from the operator).
- 3. Place the code holes of the first character to be read slightly behind the sensing pins; these must be preceded by any number of RUBOUT characters.
- 4. Close and lock the tape gate by pushing down. When ready to READ, press the TD ON button. You must start the tape for eachtransmission to the computer. (Before starting you must type the command TAPE.)

The tape will stop when the last punched character is read.

X-ON (See page 21.)

#### 5. ADDITIONAL SYSTEM CAPABILITIES

Many commands have been added to the system to provide you with capabilities of defining sequential and random files, sharing files with other users, and controlling access to files.

These commands process cataloged (SAVED) files, while the old commands are still available to manipulate the current file. All previous Mark II features have been retained in order for you to use the system in your accustomed manner, should the new capabilities not serve your needs.

In addition to the commands, several new concepts and terms have been introduced to the system. These will all be discussed in this section.

#### FILE SHARING AND PERMISSIONS

When you enter a file into the system, the file name is entered into your user catalog. Unless you specified a  $"\$  " $\degree$ " or  $"$ \*" as the sixth character, the file will remain private and can only be accessed from your user number. However, you may share your files if you wish to do so and still control the accessing of your files by other users with the system commands which are discussed later in this section.

There are four ways you may permit other users to access your files. They are: EXECUTE, READ, WRITE, and APPEND. These access types operate independently except that WRITE access implies APPEND, and READ access implies EXECUTE.

You may wish to give different users different access capabilities. EXCLUDE and PERMIT allow you to do this.

Permissions can only be established or deleted by you as the file owner through use of the PERMIT, EXCLUDE, and REVOKE commands. You may grant specific permissions by user number and subscription permissions by your subscription number.

#### 1. Specific Permissions

A specific permission for a single user is established when you specify another user's number to the PERMIT or EXCLUDE commands. EXCLUDE establishes a permission of no access. You may change a specific permission by issuing another PERMIT or EXCLUDE. You may delete a permission of this type with a REVOKE command.

#### 2. Subscription Permissions

A subscription permission is established when you specify your subscription number to the PERMIT or EXCLUDE commands. Subscription permissions are deleted with REVOKE. A subscription permission specifies how all users in a subscription can access the file, with the exception of those specific permissions which override the subscription permission for some users.

When you establish a subscription permission, the file is placed on your subscription library. When you SAVE or CREATE a file which has a \$ or  $*$  in the sixth character of your file name, the file is also placed on your subscription library. A \$ implies EXECUTE access and a \* implies EXECUTE and READ access for your subscription. If you REVOKE permission for your subscription, the file is removed from the subscription library and placed in your private library.

Some important things to remember about permissions are listed below:

- The REPLACE and MODIFY commands may alter data and file attributes, but do not change permissions.
- PURGE and UNSAVE will delete permissions along with the catalog entry and data for the file.
- The DESCRIBE command will provide you with a complete list of permissions.

#### FILE NAMING CONVENTIONS

To access another user's files, the file name will be specified in the following manner: Library: file, password.

#### EXAMPLE: Al0234:USFILE, PASS

The password and preceding comma are only required for a file which has been assigned a password. The library designator and colon are only required for other user's files which are within your subscription but are not on your subscription library.

All existing file naming conventions will be maintained. If you require access to your own file, you need give only the file name. You may gain access to files on the program library by appending three asterisks as a suffix to the file name.

#### USER NUMBERS

You ordinarily type a six character user number during the login sequence. The Mark II system adds two characters as a prefix to your user number, creating an eight character number.

For file-sharing purposes, the Mark  $I\!I$  will also add the two character prefix to any six character number which is input as part of the file designator or as input in response to the USERS? request from PERMIT, REVOKE, or EXCLUDE. to any six character number which is input as part of the file designator or as<br>input in response to the USERS? request from PERMIT, REVOKE, or EXCLUDE.<br>You may also input the eight character number.

Remote DATANET-30 Users will have to type the entire 8 digit user number.

#### ACCESSING OTHER USER'S FILES

To gain access to another user's files, you must give the file name and library name as described under "FILE NAMING CONVENTIONS, " and the password if one is assigned to the file. You will then gain the types of access specified for you by the file owner.

You must have EXECUTE or READ access before the system will allow a file to become the current working file. The allowable system commands are then limited by the access types permitted to you. The following access types required to issue each of the commands affecting the current file are summarized below:

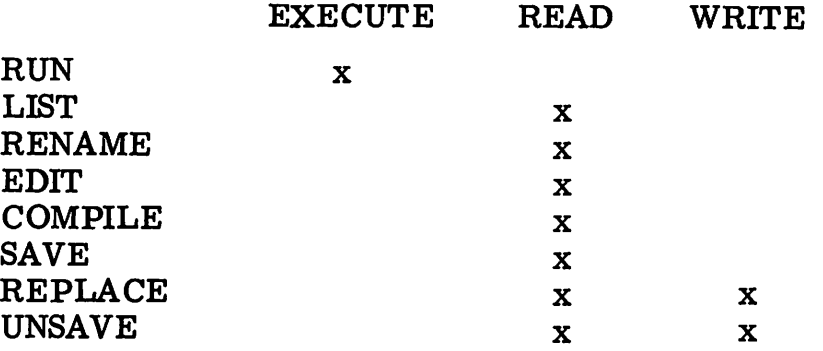

For example, RENAME is allowed only if you have READ access.

If you have APPEND access to another user's file, you may add to the file with the APPEND command.

If you have WRITE access, you may modify the file only with a running program.

If you have WRITE but not READ access to another user's file, a running program can only write to the file after the file has been emptied. In BASIC, this means that the program must SCRATCH the file before writing. In FOR-TRAN, the program must ENDFILE the file before writing.

You may also gain access to another user's files within your subscription with the help of alternate file names, which are discussed in the next section.

#### ALTERNATE FILE NAMES

You may place an alternate file name (AFN) in your catalog with the EQUATE system command. EQUATE establishes a name which can be used instead of a real file name to reference the file. For example, user B99999 could equate the AFN "BATTLE" to the real file name B01234:USFILE. Then user B99999 could refer to the file as either BATTLE or B01234:USFILE. An AFN can be placed on your subscription library.

There are many reasons for establishing AFN's. It is difficult to remember another user's user number and file names. You may create a name which is shorter, more meaningful, and easy to remember, to suit your own purposes. With the AFN in your catalog, you have a handy reminder that another user's file is available to you.

Some important things to remember about AFN's are listed below:

- An AFN has no permissions and no attributes except for the name itself.
- Permission and file attributes are carried in the real catalog and are controlled by the owner.
- When an AFN is given in response to OLD FILE NAME, the real file name will be made known to the user and the system will make the real file into the current file.
- MODIFY, PERMIT, EXCLUDE, REVOKE, and CLASSIFY are illegal commands for an AFN since the AFN has no permissions.
- An AFN may be equated to another AFN, but the second AFN must be equated to a real file name. Otherwise, the message: TOO MANY ALTERNATE FILE NAMES IN SEQUENCE will be issued.
- AFN's are deleted with PURGE.

#### RANDOM FILES

A random file utilizes the random access capabilities of Mark  $I\!I$  permanent storage so that a running program can quickly access any data on a random file, regardless of the file's size.

Some important things to remember when using random files are listed below:

- A random file must be preallocated on permanent storage with the CREATE Command before it is accessed by a running program. The file size cannot be changed by a running program.
- The only means of changing the size of a random file is to use the MODIFY command. If you change the file to a greater size, the file is enlarged and additional storage is zeroed out. If you change the file to a smaller size, the file is truncated and higher position data elements are lost. The new attributes are recorded in the catalog entry.
- A random file must be of binary data type.
- Random files are unsaved with PURGE.

#### UPPER AND LOWER CASE USAGE

System commands will accept both upper and lower case ASCII input. However, prior to storage in catalogs or permission files, all ASCII input will be converted to upper case.

The following rules apply to input and output regardless of which language you are working in (BASIC, FORTRAN, or REMAPT):

File input is received in upper and lower case.

File output is in upper and lower case.

File Names may be entered in either case but are converted to upper case before filing in a catalog.

File Passwords are treated in the same manner as File Names.

Conversational input is received in upper and lower case. Conversational output is converted to upper case.

User Number prefixes are received in mixed case but converted to upper case before validating a user.

User Number passwords, received in mixed case but converted to upper case.

#### FILE COMMANDS

Many of the system commands require several parameters. The parameters can be input on the same line as the command itself. However, you may find it easier to use the commands if you type only the command and place the system in a conversational mode. This will result in a series of questions which request the parameters one at a time.

**F XCLIIDE** FILE NAME? HOMRIIN P ASSWARD? NANE USERS? BAA90111

If you remember only a few of the parameters, you may enter them 'with the command and the system will request the remaining parameters.

CREATE RINFUL PASSWØRD? SDAR SEQUENTIAL AR RANDOM? SEQUENTIAL

Null parameters are entered with two commas on a string entry or a carriage return on conversational entries.

CREATE HOMRIN, SEQUENTIAL

In this case the file HOMRUN has no password.

The following commands which require several parameters will be discussed in this section: CREATE, EQUATE, APPEND, COPY, DESCRIBE, MODIFY, EXCLUDE, REVOKE, PERMIT, PURGE, CLASSIFY.

All of the standard vocabulary input to the system commands can be abbreviated if it is more convenient to you.

#### CREATE

This command enters a new file in your catalog. A newly created sequential file is empty. For a random file, space is allocated on permanent storage and itialized to zeroes. The size of a random file is equal to the product of record size times number of records.

EXAMPLE:

CREATE FILE NAME? BIFILG<br>PASSWORD? SECDAT PASSW0RD? SEQUENTIAL OF FANDOM? SEQUENTIAL

For RANDOM file structure, the following information is requested.

#### REC8RD SIZE IN WaRDS? N UMBER OF RECORDS?

When only a carriage return (null parameter) is typed in response to a question, CREATE assumes a default value. The default values for each question are:

> PASSWORD? No Password SEQUENTIAL OR RANDOM? SEQUENTIAL ASCII RECORD SIZE IN WORDS? 1 NUMBER OF RECORDS? 945

In the example that follows, the parameters are entered on the same line as the command:

C REATE BIFILG, SECDAT, SEQUENTIAL

#### EQUATE

EQUATE enters an alternate file name (AFN) in your catalog. The AFN serves as an abbreviation for referencing a file name in another library.

#### EXAMPLE:

E wUA1E AL IEKNA1E FILE NAME?HEACKS hEAL LIBkAkt? A90000 KEAL FILE NAME? KUSHEK SUBSCRIPTION LIBRARY? YES kEADt LIST HEACKS **REAL FILE NAME IS : RUSHER** kUSHER 001 NAME RUSHES ¥AkDS 0 0 2<br>0 0 3 003 J0NES 28 106

In the example, the AFN was equated to the Real File Name RUSHER. RUSHER resides in the A90000 library. The user placed it in the subscription library. Note that when the AFN HBACKS was given with the LIST command, the system referred to the real file name RUSHER. The file was then listed under the real file name.

In the example below, the parameters are entered on the same line as the command:

FOUATE HRACKS, A90000, RUSHER, YES

#### APPEND

This command appends the current file to the designated permanent file. Ordinarily the current file will be a NEW file. The current file will be sorted unless it was entered in DSM mode. If the current file is an OLD file, you must have READ access to that file. In any case, you must have APPEND or WRITE access to the designated permanent file. Both the current file and the designated permanent file must be ASCII.

In the example, the current file POWER is appended to the permanent file HITTER.

There is only one parameter or question from the system; TO FILE? The system will also request the file's password if it has one.

ENTER FILE NAME-POWER *KEADY* APPEND TO FILL? HITTER kEAD¥ LIST HI TTEk HITTER 001 PLAYER TEAM HRS 002<br>003 003 SMITH CATS 50<br>004 JØNES BATS 40 OO4 JØNES<br>005 BRØWN 005 BRØWN 0WLS 35<br>001 PLAYER TEAM HRS PLAYER 010<br>020 020 WHITE ACES 48<br>030 THOMAS BEES 34 THOMAS **BEES** 

In the example that follows, the parameters are entered on the same line as the command:

**APPEND HITTER, PASSWORD** 

#### COpy

The COpy command will copy data from one file to another. You must have READ access to the first file to use the COPY command. You must also have WRITE access for the second file.

The data on the second file is replaced with the data from the first file. The second file is given the same structure, data type, record size, and number of records as the first file. Other attributes of the second file, such as password and permissions are retained.

In the example, the information from the file POWER was copied to the file HITTER.

#### f0WER

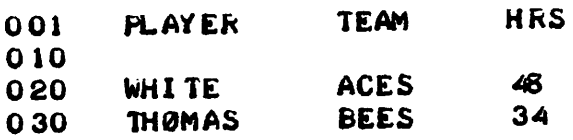

C0P¥ F ReM FILE? P0WEk TØ FILE?HI TTER

**READY** 

 $U$ SED .01 UNITS

LIST HITTER

#### **HITTER**

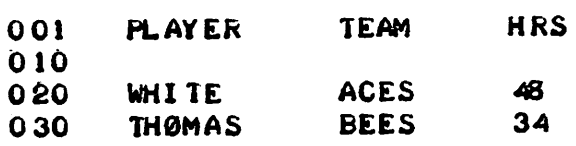

In the following example the parameters are entered on the same line as the command:

#### C 9PY P9WER, PASSW9RD;HITTER, PASSW9RD

#### DESCRIBE

DESCRIBE outputs a description of a SAVED file. There are two types of description:

1. If you own the file you are describing, the following information is given to you:

> System name Time and date last modified File type Data file size Access granted Maximum file size Project identification Time and date last accessed Accesses since last modification Permission file size

2. If you do not own the file you will only receive:

System name Time and data last modified File type Data file size Access granted

In the example below, the owner of the file POWER has requested a description of his file as it appears in catalog BAA90000. The; P after the file name tells the system to output the permission list.

#### D~SCRI9E RAA90noo:p~W~R;P

#### MODIFY

This command can change the file name and password of a file. For a random file, MODIFY can also change the record size and number of records.

When using MODIFY with random files, the file data is not changed unless the size of the file is changed. When a new record size or new number of records is specified, the command calculates a new file size. If the new size exceeds the old size, the file is enlarged and the additional storage only is zeroed out. If the new size is less than the old size, the file is truncated so that higher position data elements are lost.

In the example below, an ASCII Sequential file with no password is modified to a file with a password. The system types READY when the modification has been completed.

**MODIFY** FILE NAME? BSBALL NEW FILE NAME? HOMRUN NEW PASSWORD? CIRCUIT

kEADY'

If the new file structure was random, the system would have requested the following information:

#### RECORD SIZE IN WORDS?

NUMBER OF RECORDS?

When only a carriage return is typed in response to a question, that attribute is not changed.

MODIFY cannot be used on the current file.

In the example that follows, the parameters are entered on the same line as the command:

#### MODIFY BSBALL HOMRIN, CIRCUIT

#### PERMIT

PERMIT will establish a specific permission, or a subscription permission for a file. This command may also be used to change an existing permission. When a subscription permission is established, the file is placed in your subscription library. In this case, the file name must be unique within the entire subscription.

There are four parameters associated with the PERMIT command. They are: File name, password, access types, and users. If you type the command and follow with a carriage return, the system will request the parameters one at a time. You may type either one or mre user numbers in response to the user's request.

In the example below, all four access types have been granted to three user numbers for the file HOMRUN. All user numbers must be within the same subscription.

```
PERMIT
FILE NAME? HOMRUN ("NONE is the password for "HOMRUN")
ACCESS TYPES? EXECUTE. READ. WRI TE. APPEND
USERS? BAA90111, BAA90112, BAA90113
```
*READY* 

In the example that follows, the parameters are entered on the same line as the command:

PERMIT H3MRIIN, N3NE, E, R, W, A, R4490111, B4490112, B4490113

EXCLODE

EXCLUDE will establish a specific or a subscription permission of no access. It can be used to change an existing permission to no access.

The parameters are the same as those for PERMIT except that no access types are requested.

A list of user numbers, separated by commas, can be given in response to the USERS? question.

In the following example, two users have been given a permission of no access to the file HOMRUN.

EXa.UDE FILE NAME?<br>PASSWORD? HOMRUN ("NONE is the password for "HOMRUN") USERS? BAA90112. BAA90113

READY

In the example that follows, the parameter are entered on the same line as the command:

EXCLUDE HAMRUN, NANE, RAA90112, RAA90113

#### REVOKE

The REVOKE command deletes a permission which was previously established by a PERMIT or EXCLUDE.

The parameters are similar to those for PERMIT. With REVOKE you have the option of typing ALL after the USERS? request. All deletes all permissions for a file.

EXAMPLE:

**KEVØKE** FILE NAME? HOMRUN<br>PASSWORD? CIRCUIT **FASSWORD?** USERS? BAA9 0111, A9 0012

kEAD¥

In the example, the user numbers BAA9011 and A90012 had their permission for file HOMRUN deleted by the owner.

The following example shows how the parameters are entered on the same line as the command:

REVAKE HAMRIIN, CIRCUIT, BAA90112, BAA90113

#### PURGE

PURGE will delete a list of files and alternate file names from your catalog.

You need only type the command followed by the files you wish to purge for this command to work.

However, you must remember to enter the password for a file if it has one. If you do not enter a password the system will request the correct password from you.

The system will not purge a file if the password given is incorrect or if the file you want to purge is in use.

If no file names are given, the system will request them.

EXAMPLE OF PURGE:

PURGE ENTER FILE NAME-POWER **READY** 

#### PURGE RUSHERSHOMRUN **READY**

In the example below, the parameters are entered on the same line as the command:

PURGE RUSHER, PASSWARD; HOMRUN, PASSWORD

#### CLASSIFY

CLASSIFY can be used to restrict the access within your subscription that all users including the owner have to a file.

CLASSIFY can also be used to change an existing classification. You can protect your file from your own mistakes by classifying it. Other users are restricted both by the file's classification and by their permissions, so that CLASSIFY can be used to temporarily restrict all permissions.

EXAMPLE:

CLASSIFY FILE NAME? HI TTER ACCESS TYPES? EXECUTE, READ

**READY** 

PURGE ENTER FILE NAME-HITTER DO NOT HAVE WRITE ACCESS-COMMAND NOT PERFORMED READY

In the following example, the parameters are entered on the same line as the command:

 $\mathbf{r}$ 

CLASSIFY HITTER, EXECUTE, READ

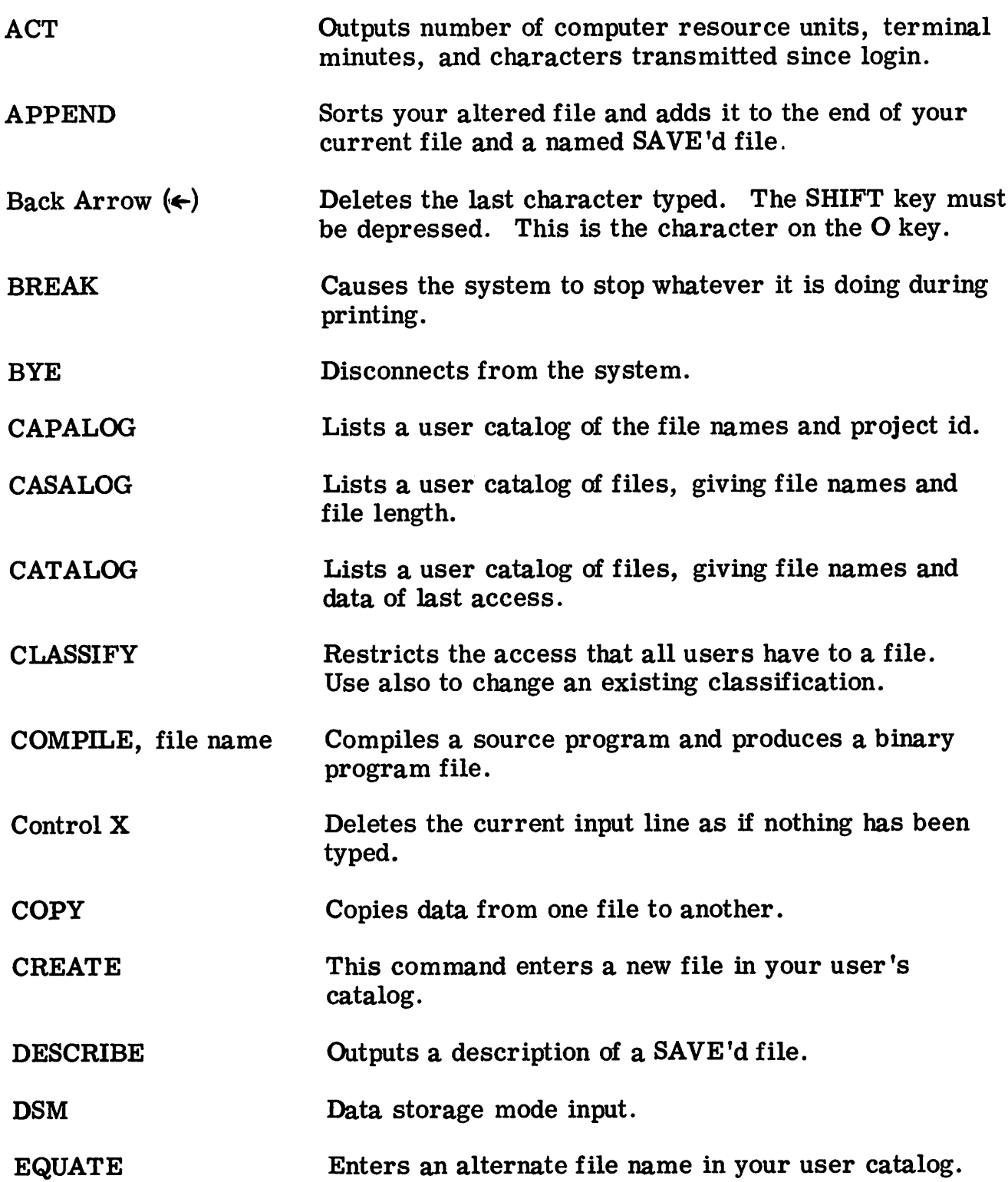

I

## APPENDIX A (Continued)

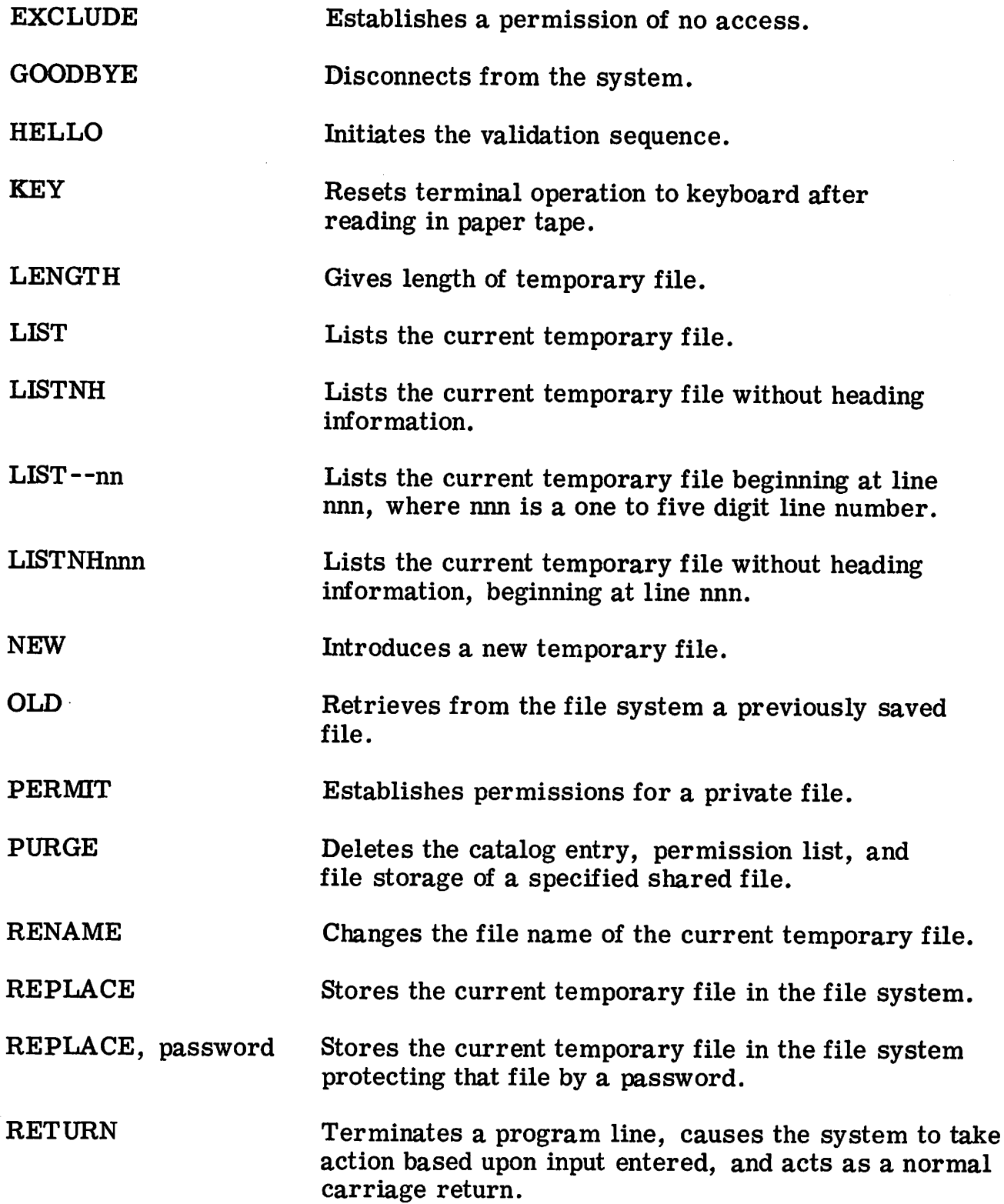

APPENDIX A (Continued)

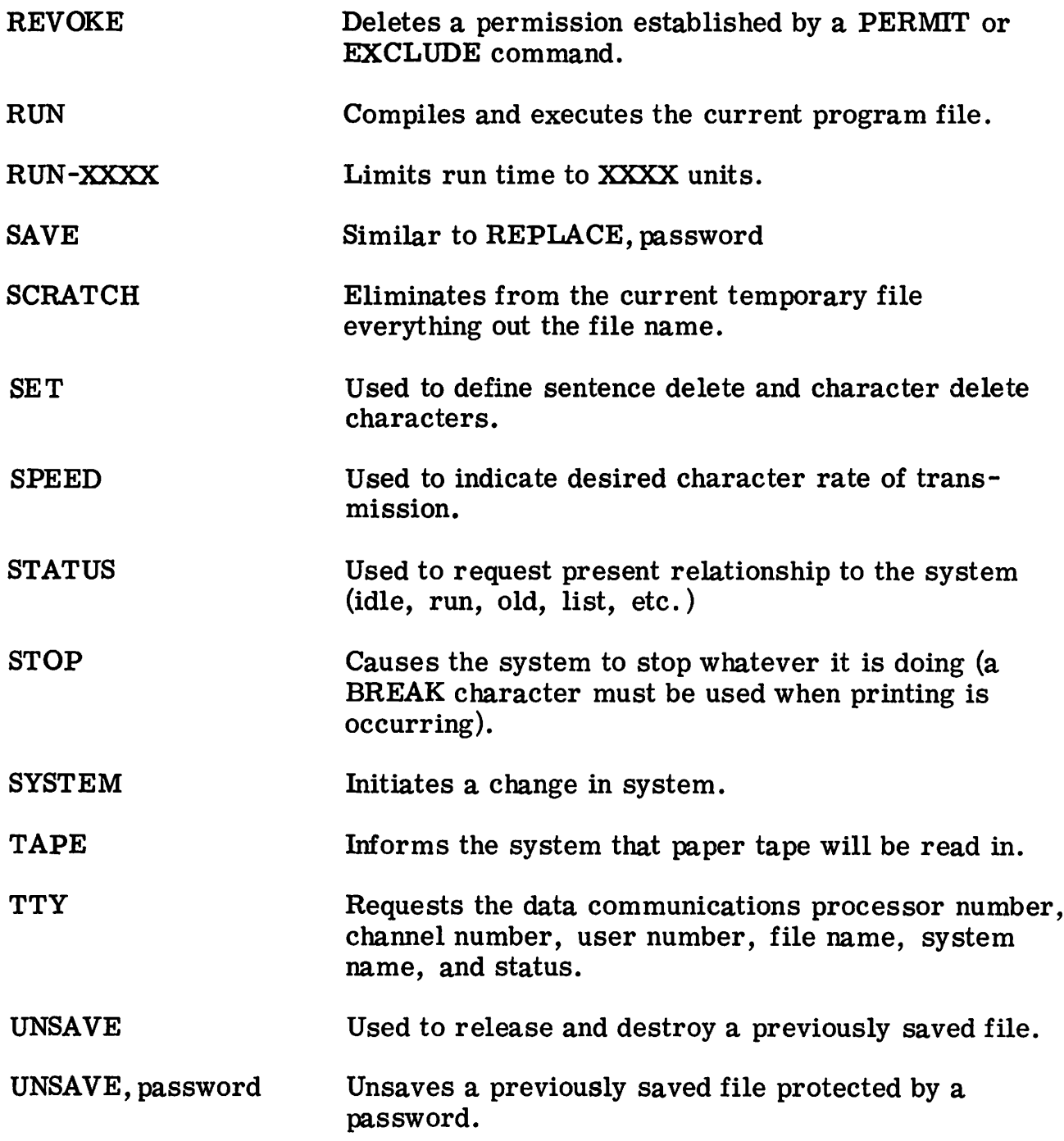

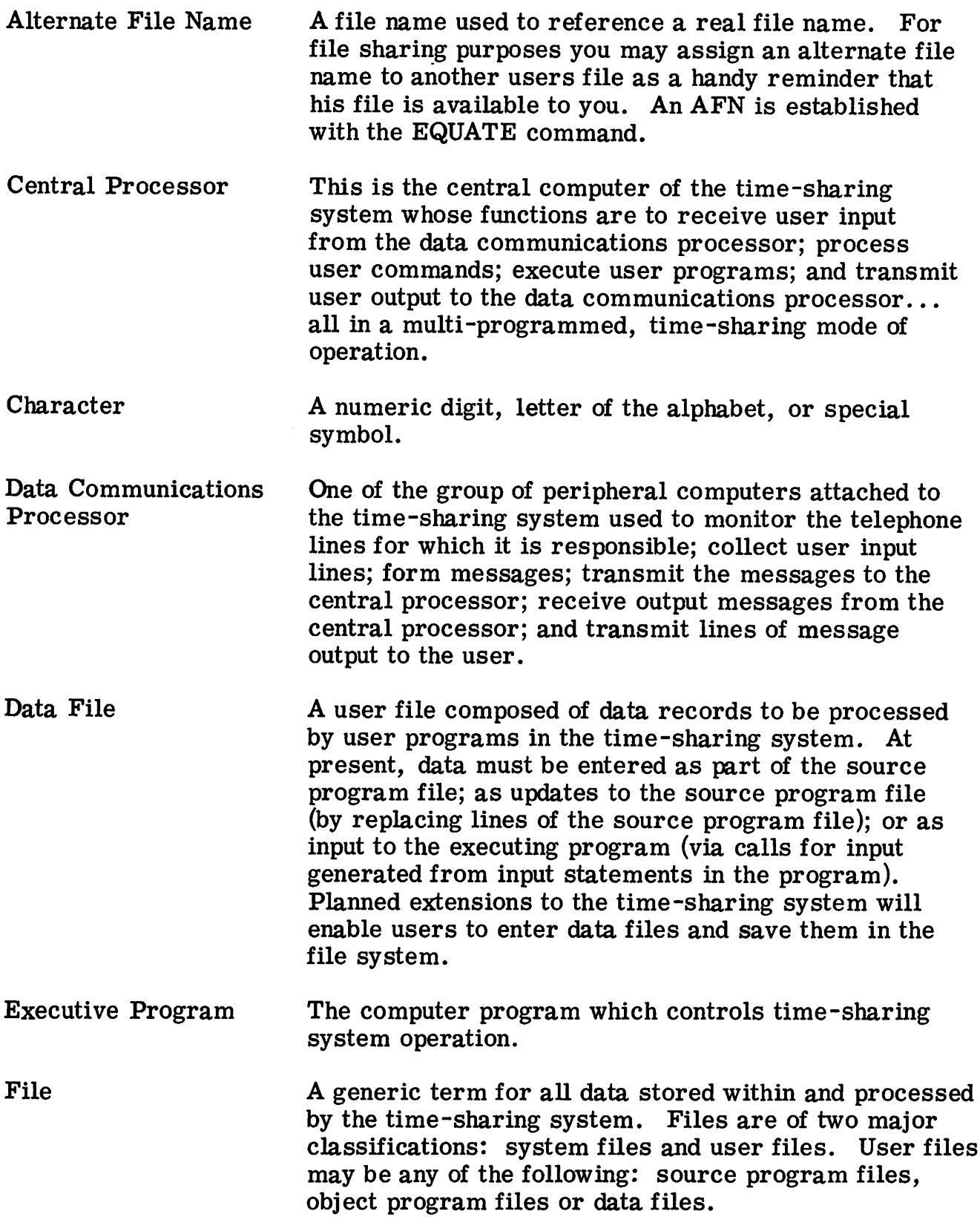

# APPENDIX B (continued)

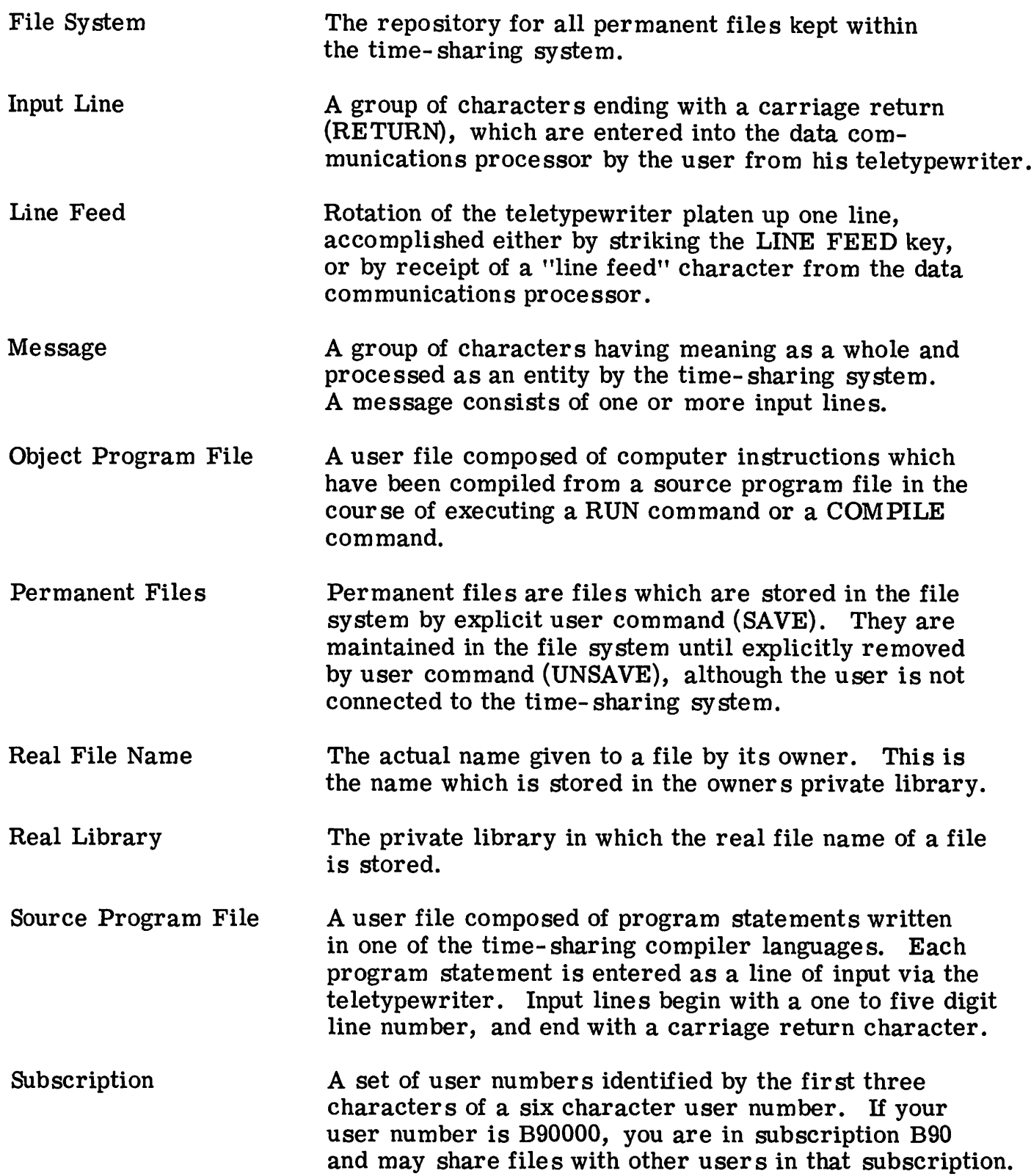

# APPENDIX B (Continued)

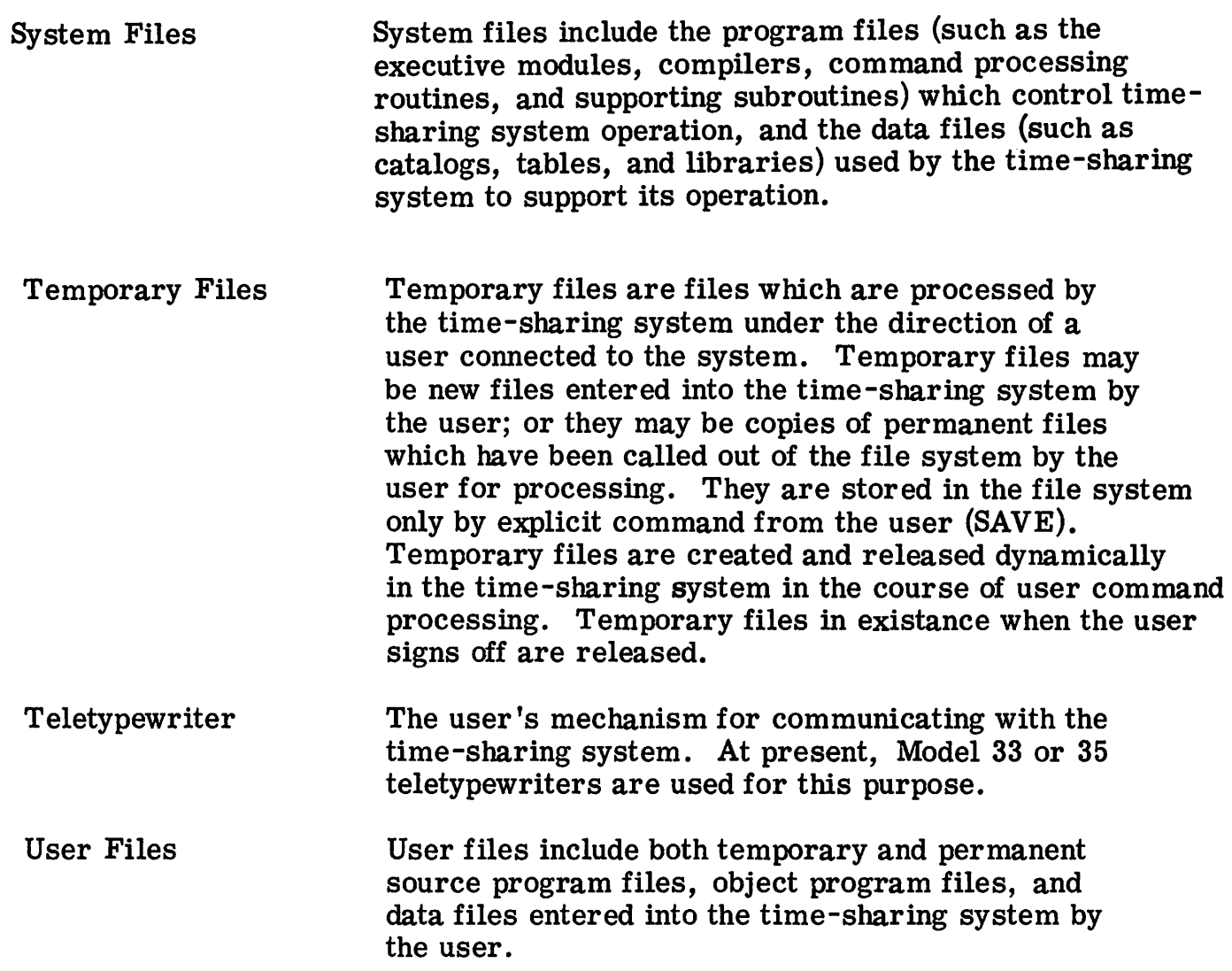

#### APPENDIX C TABLE OF ASCII CHARACTERS

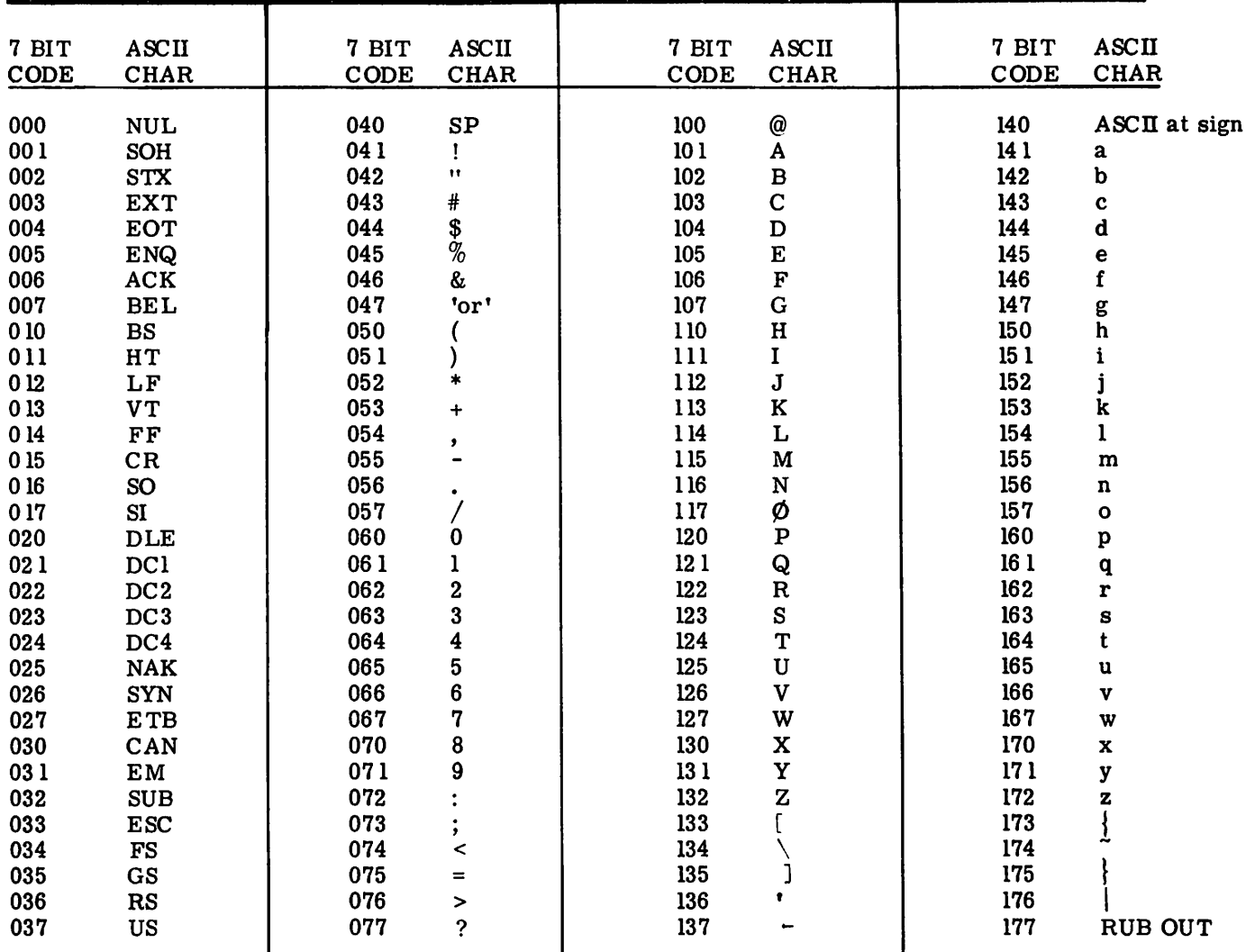

#### LEGEND

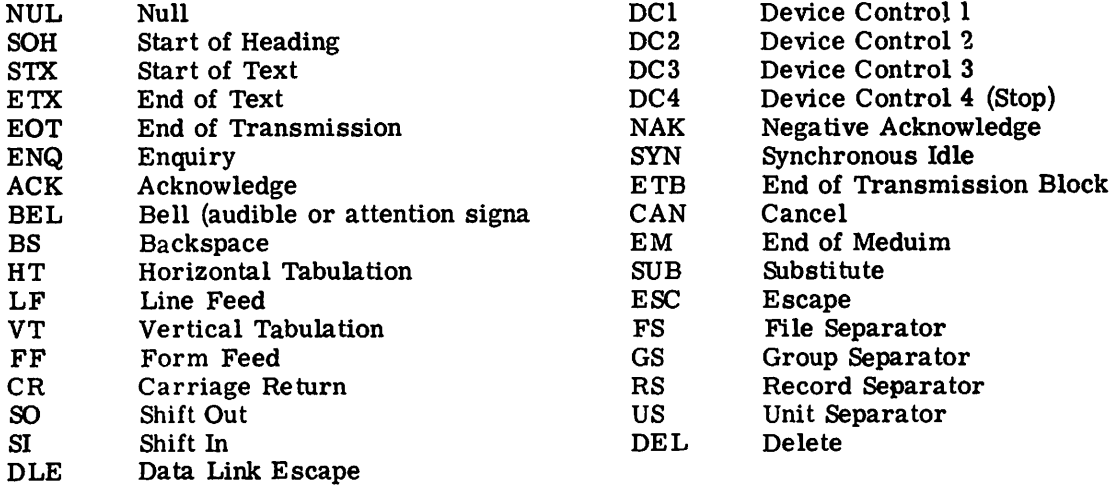

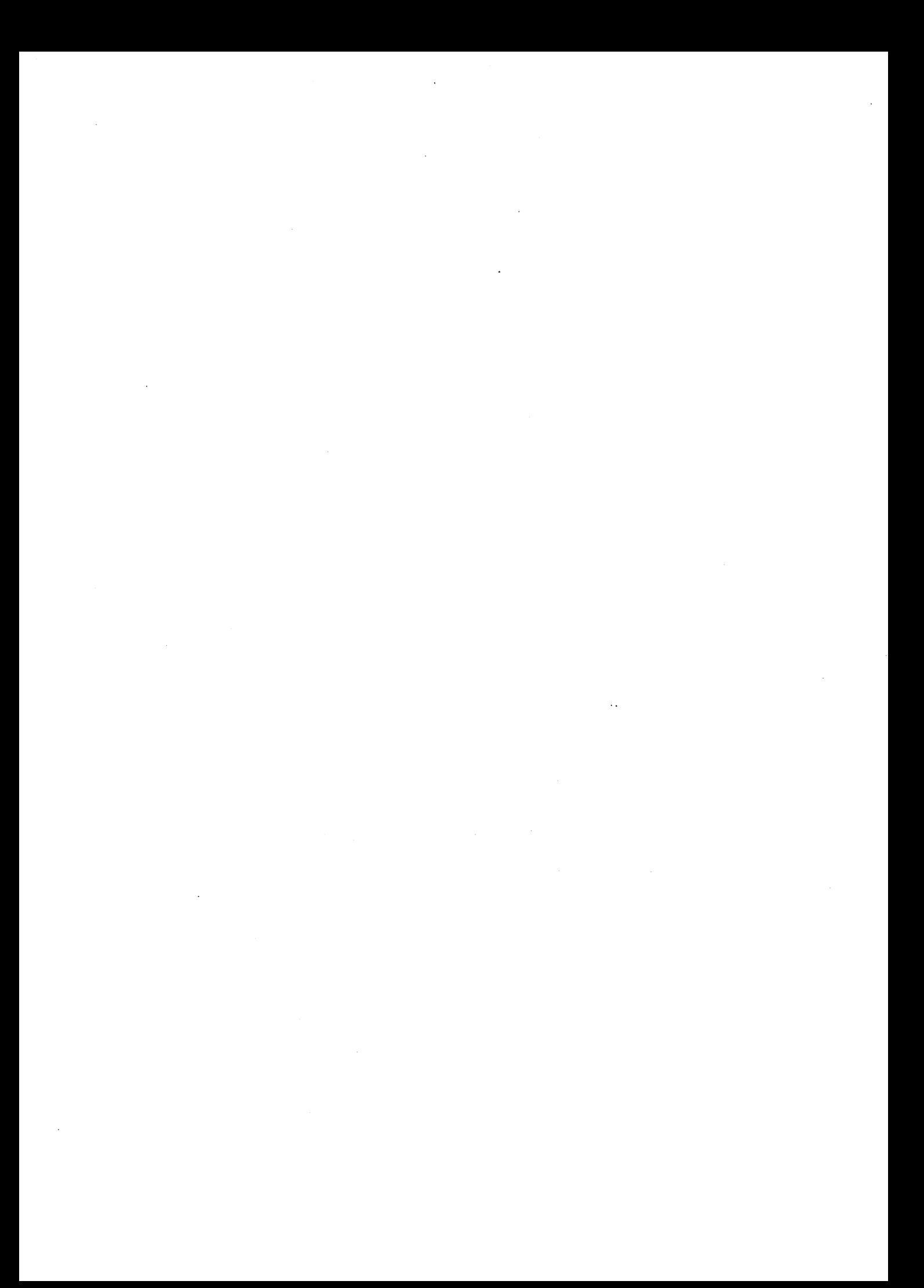

Computer Centers and offices of the Information Service Department are located in principal cities throughout the United States.

Check your local telephone directory for the address and telephone number of the office nearest you. Or write . . .

> General Electric Company Information Service Department 7735 Old Georgetown Road Bethesda, Maryland 20014

# GENERAL<sup>8</sup> ELECTRIC

#### **INFORMATION SERVICE DEPARTMENT**